### <span id="page-0-0"></span>**Intel® Desktop Boards BIOS Settings Glossary**

The BIOS Setup program can be used to view and change the BIOS settings for the computer. BIOS Setup is accessed by pressing **F2** after the Power-On Self-Test (POST) memory test begins and before the operating system boot begins.

**The presence of menus and BIOS settings are dependent on your board model, hardware components installed, and the BIOS version.** 

If any problems occur (poor performance, intermittent issues) after making BIOS settings changes, reset the BIOS to default values:

- 1. During boot, enter the BIOS setup by pressing **F2**.
- 2. Press **F9** to set defaults.
- 3. Press **F10** to save and exit.

If the system locks or won't boot after making BIOS settings changes, perform a BIOS recovery as described at [http://support.intel.com/support/motherboards/desktop/sb/CS-023360.htm.](http://support.intel.com/support/motherboards/desktop/sb/CS-023360.htm)

### **Find BIOS settings (Ctrl+Click)**

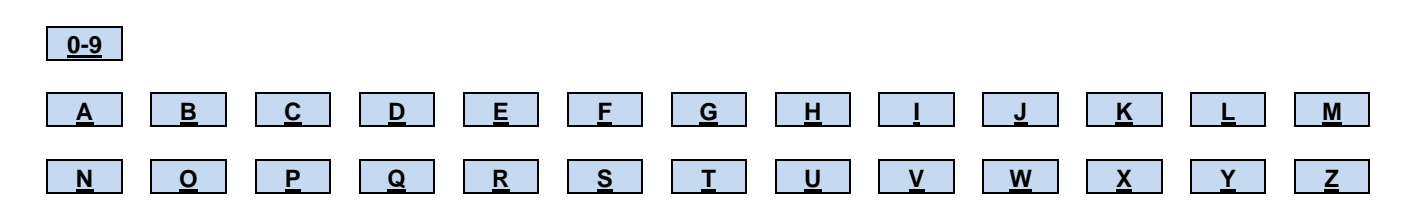

## <span id="page-1-0"></span>**0 – 9**

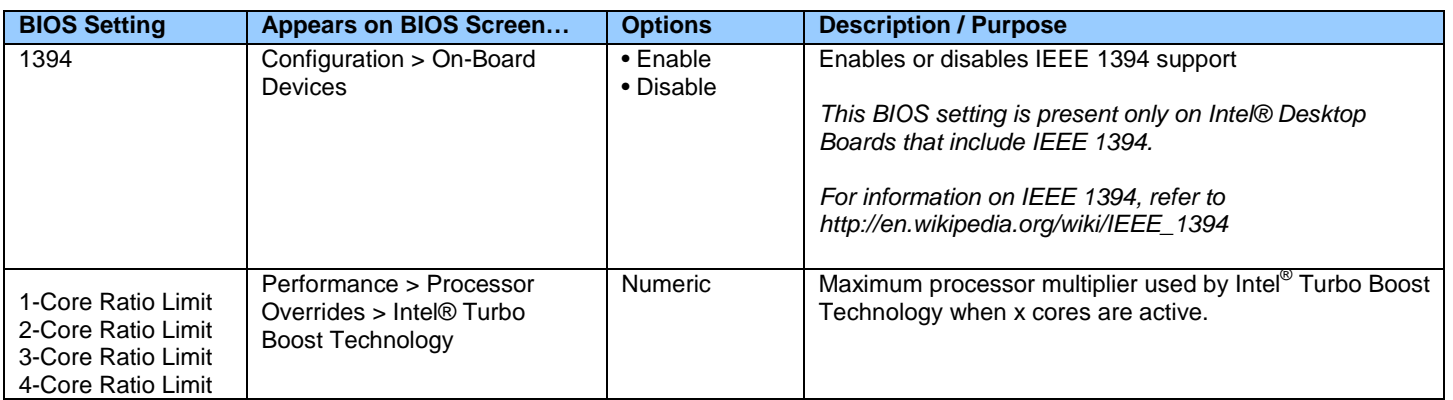

# <span id="page-1-1"></span>**[A](#page-1-1)**

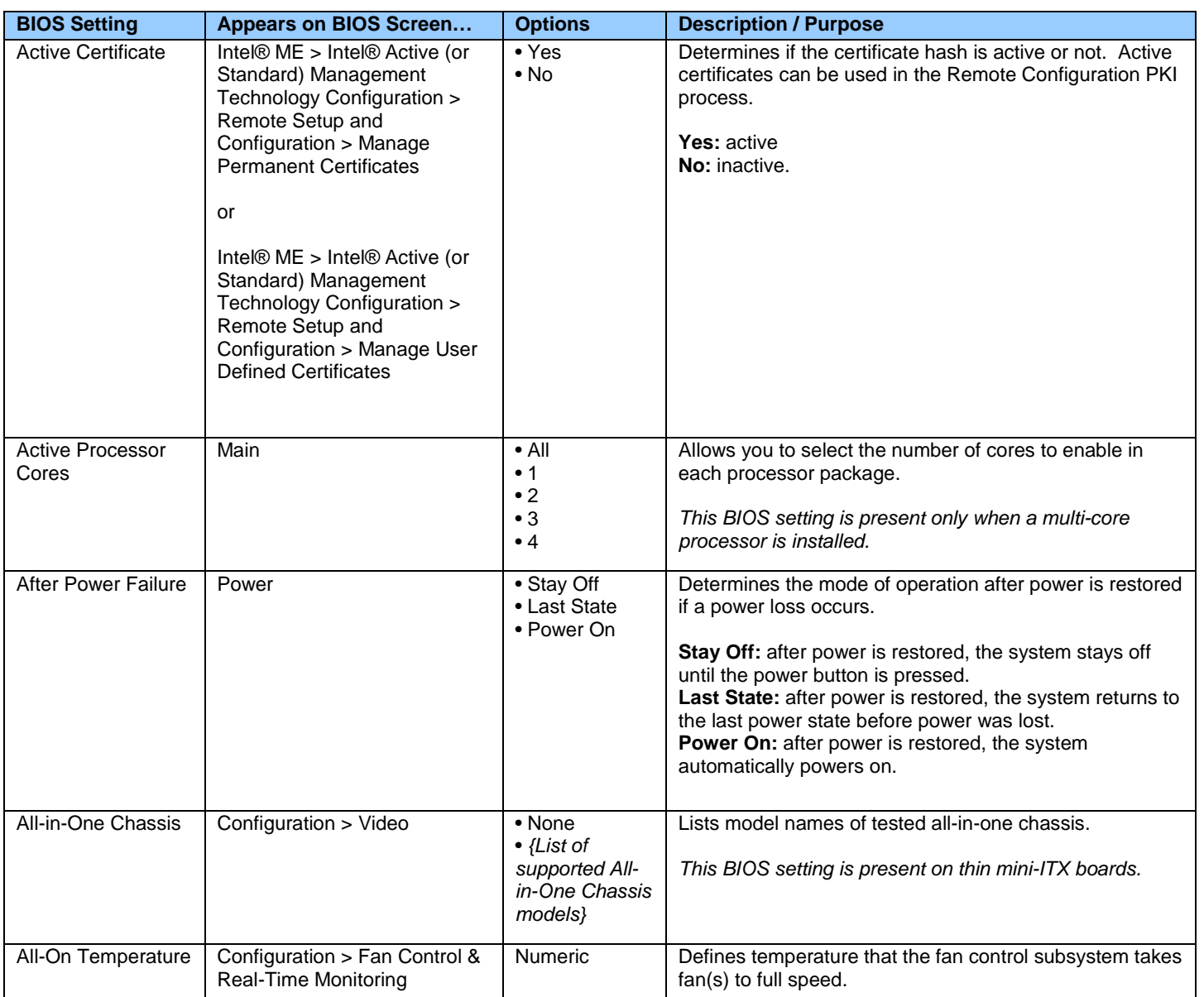

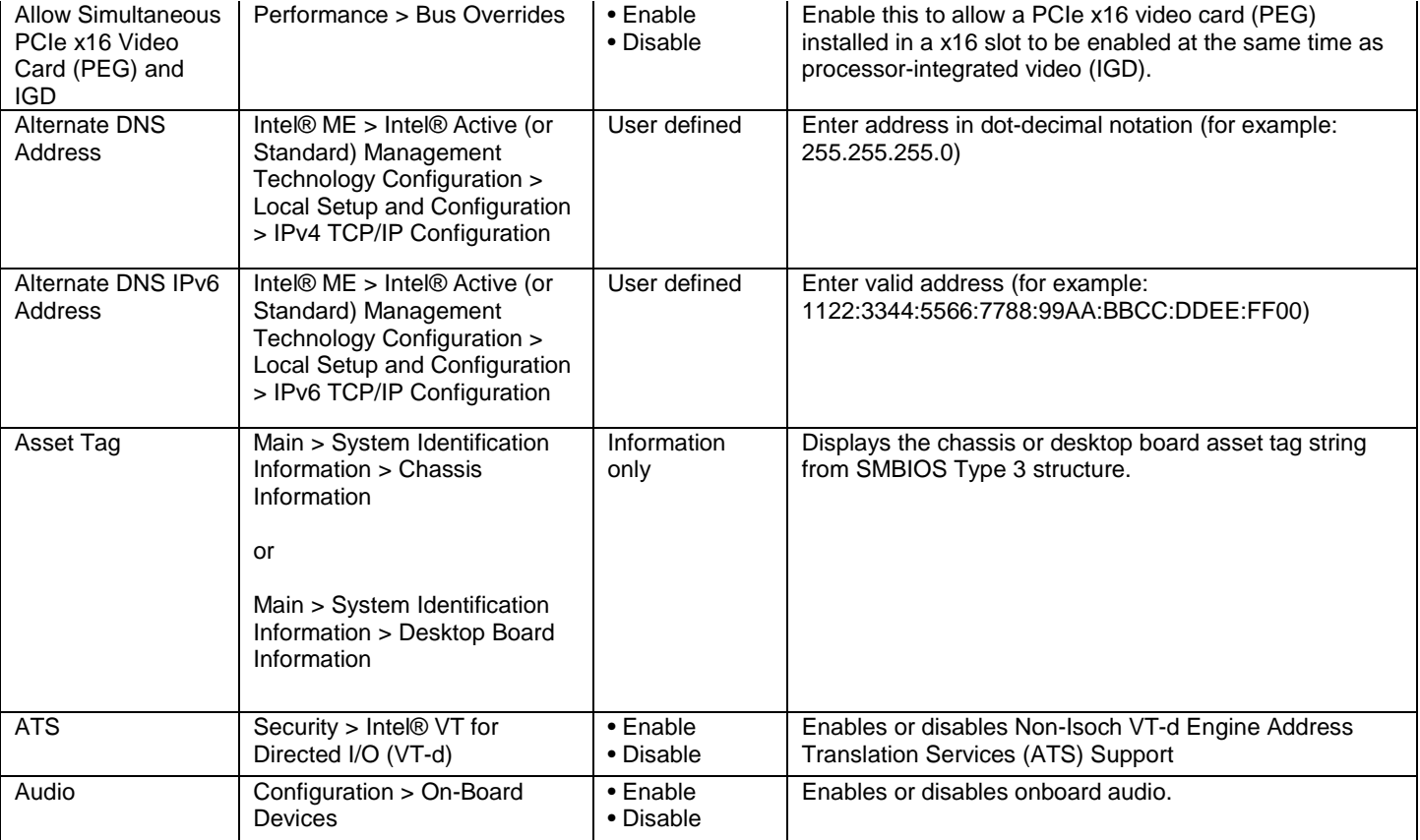

# <span id="page-2-0"></span>**B**

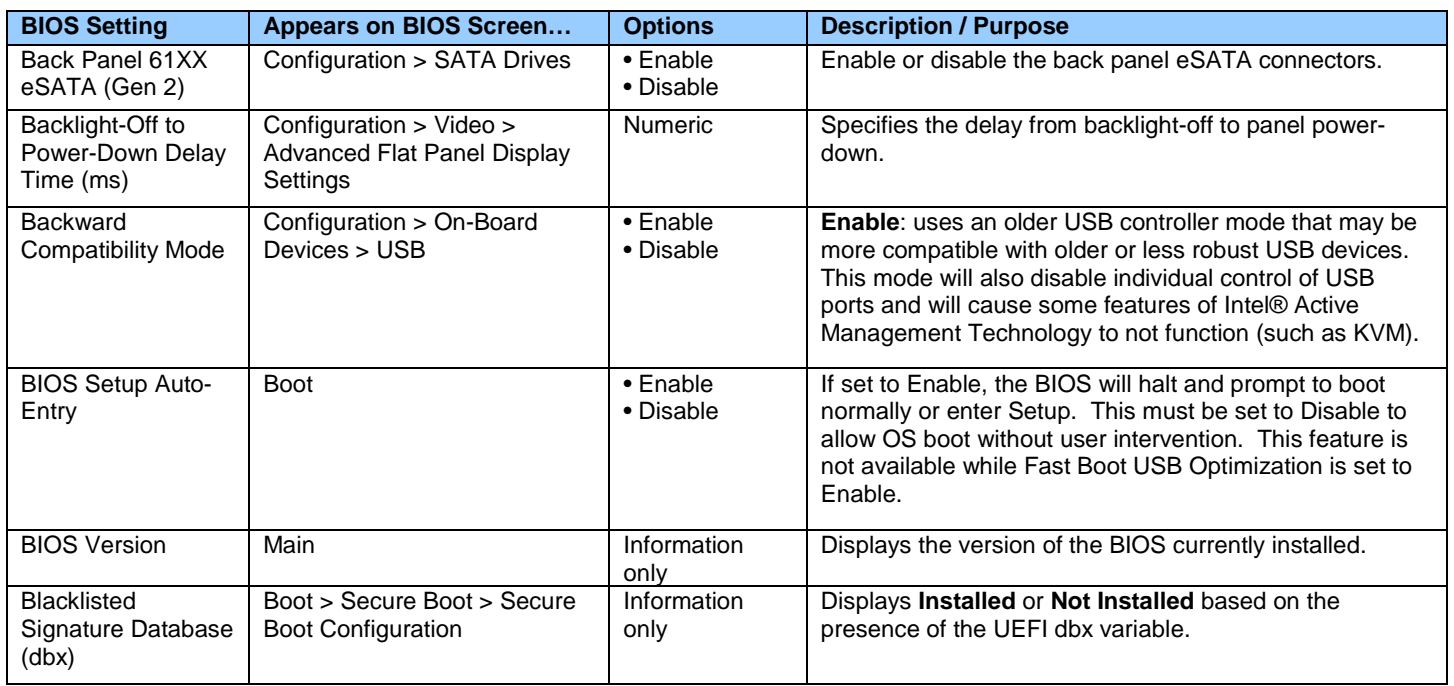

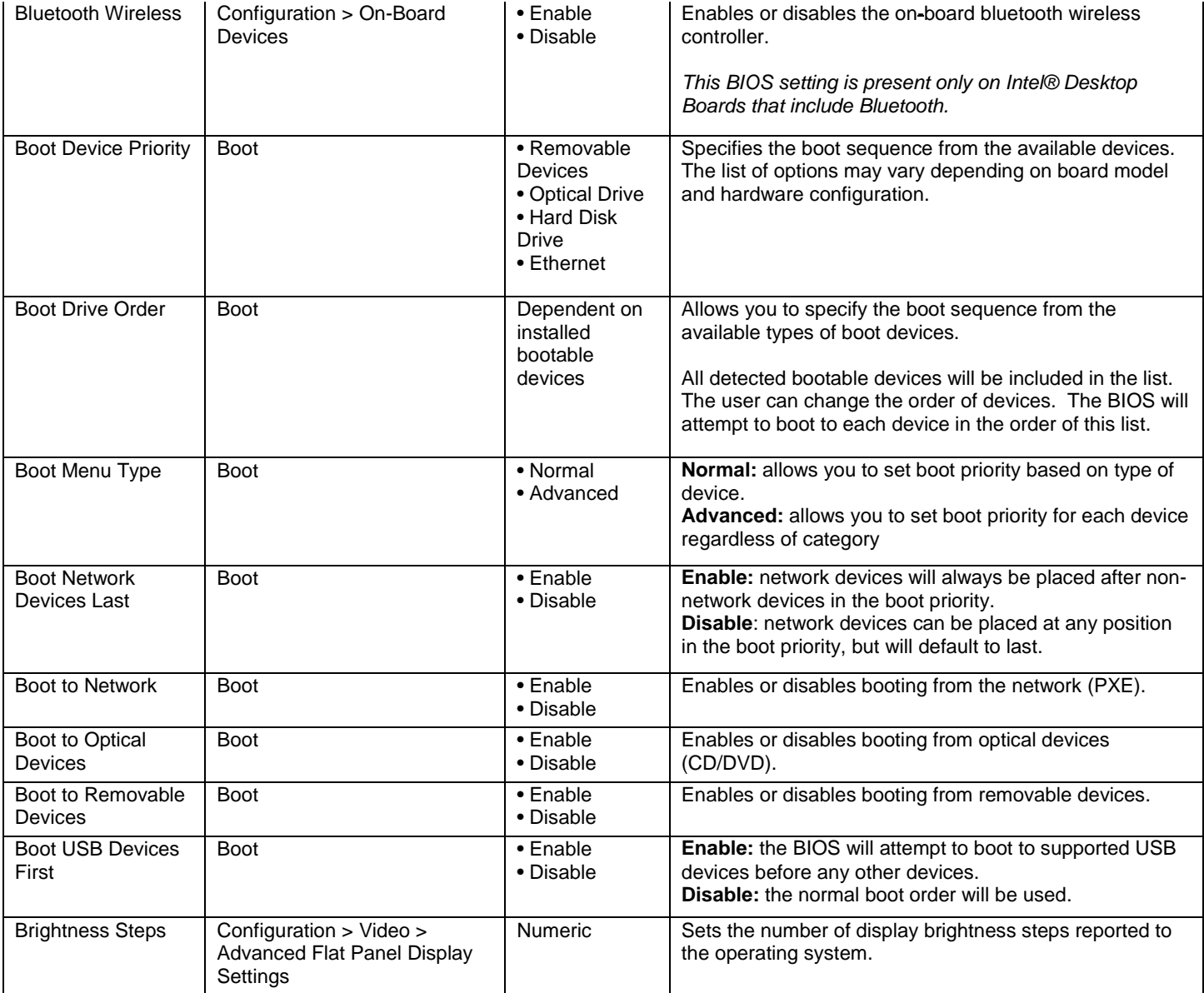

# <span id="page-3-0"></span>**C**

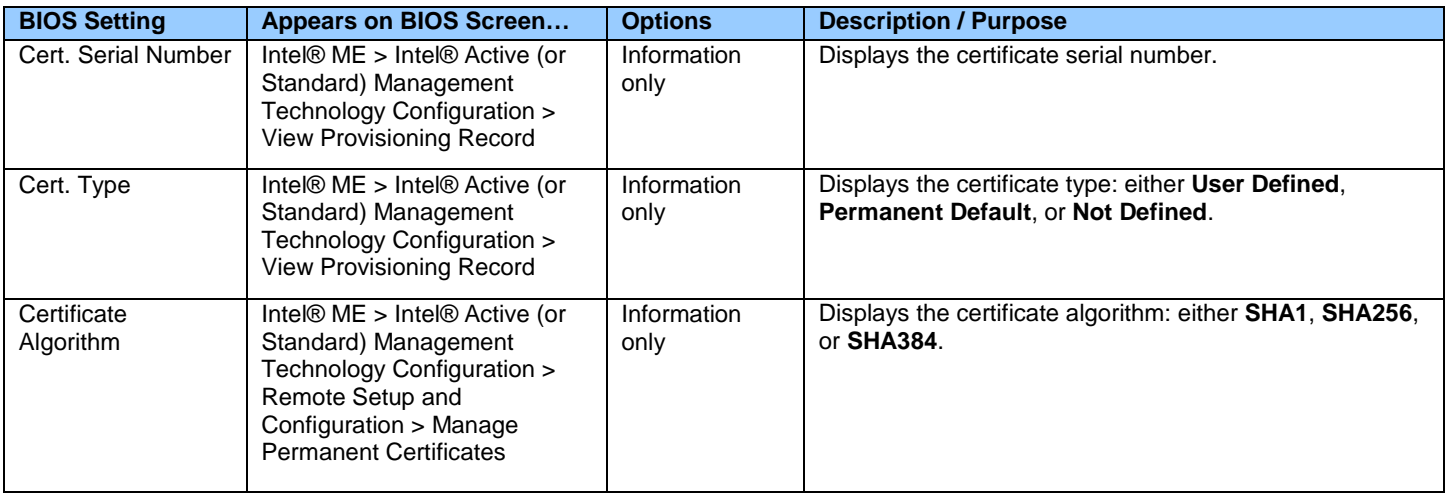

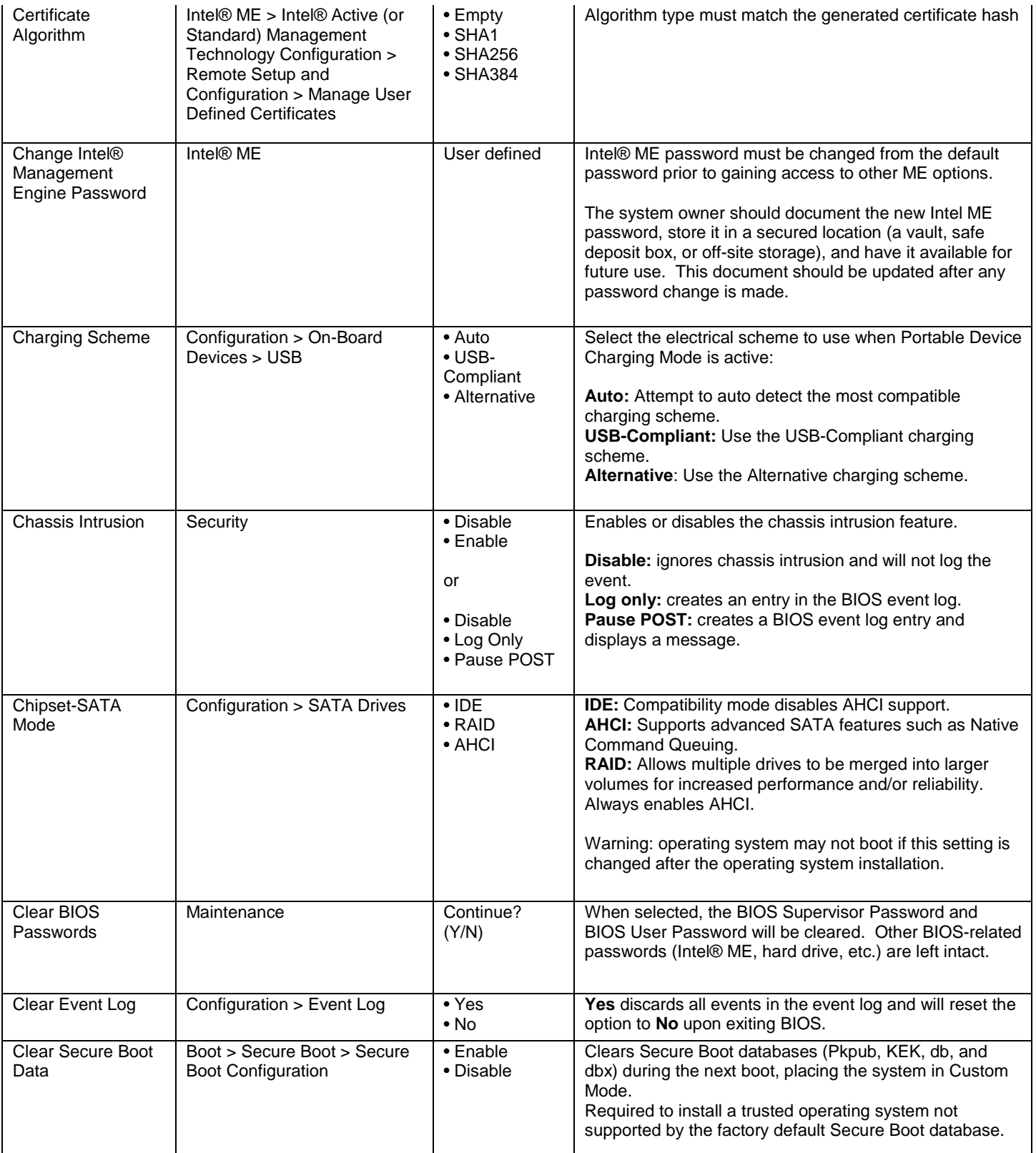

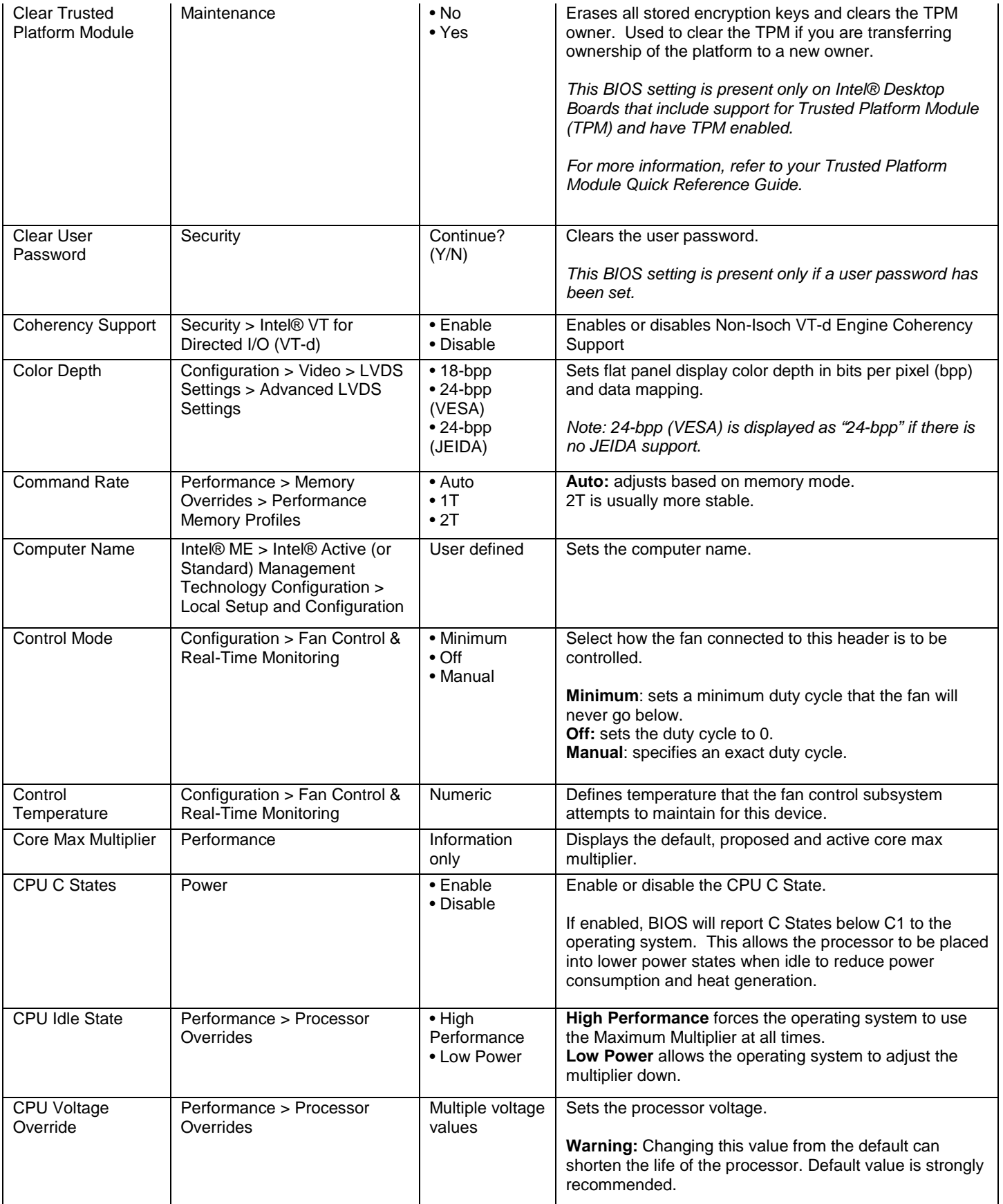

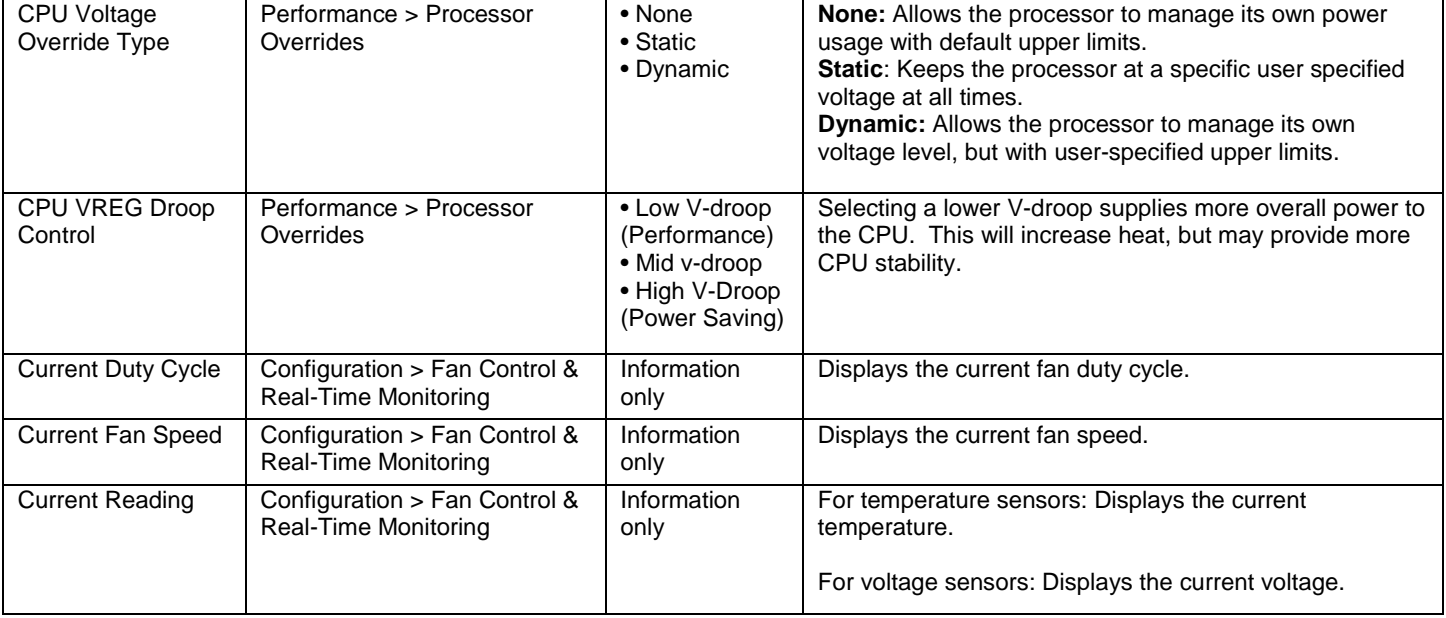

### <span id="page-6-0"></span>**D**

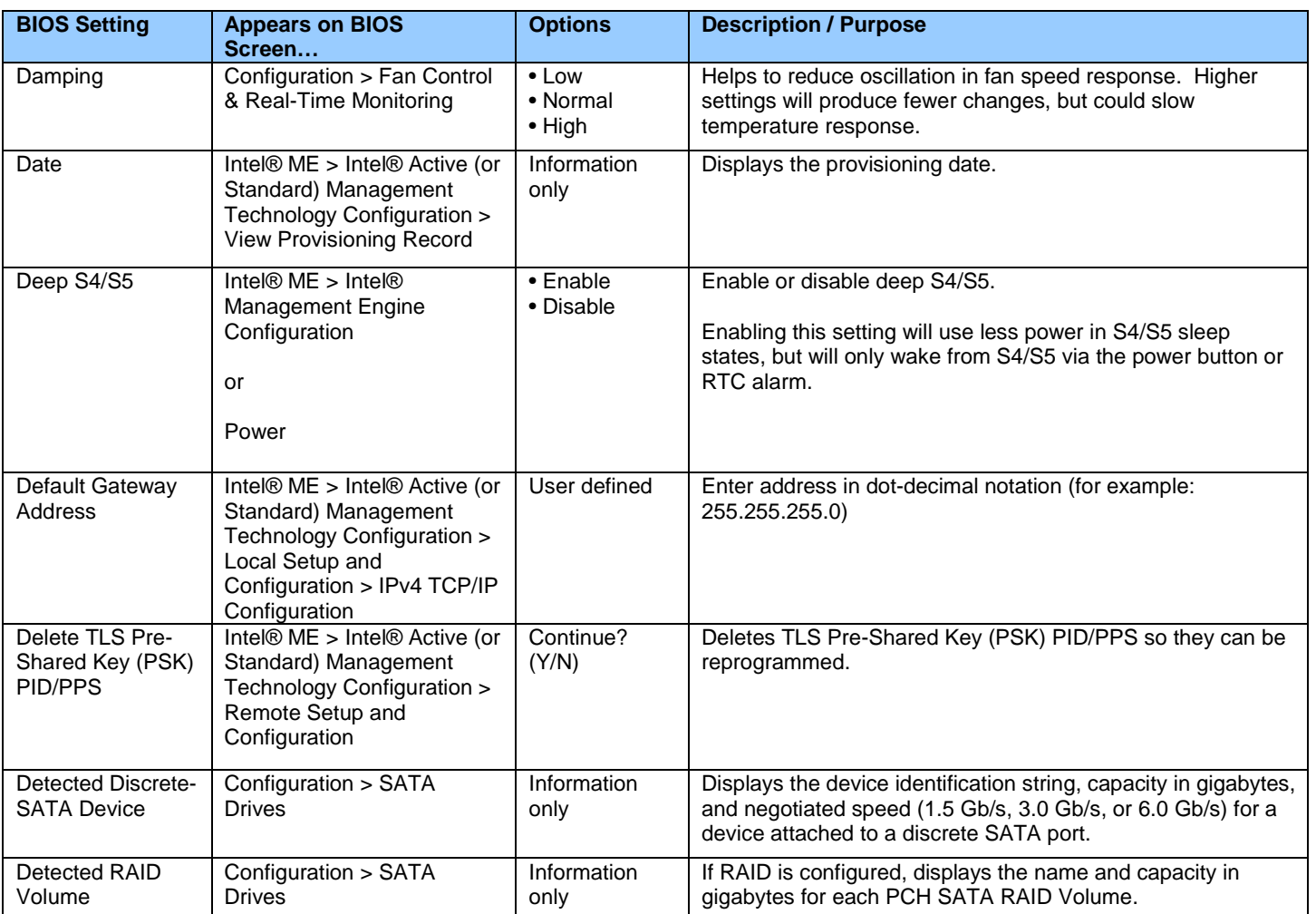

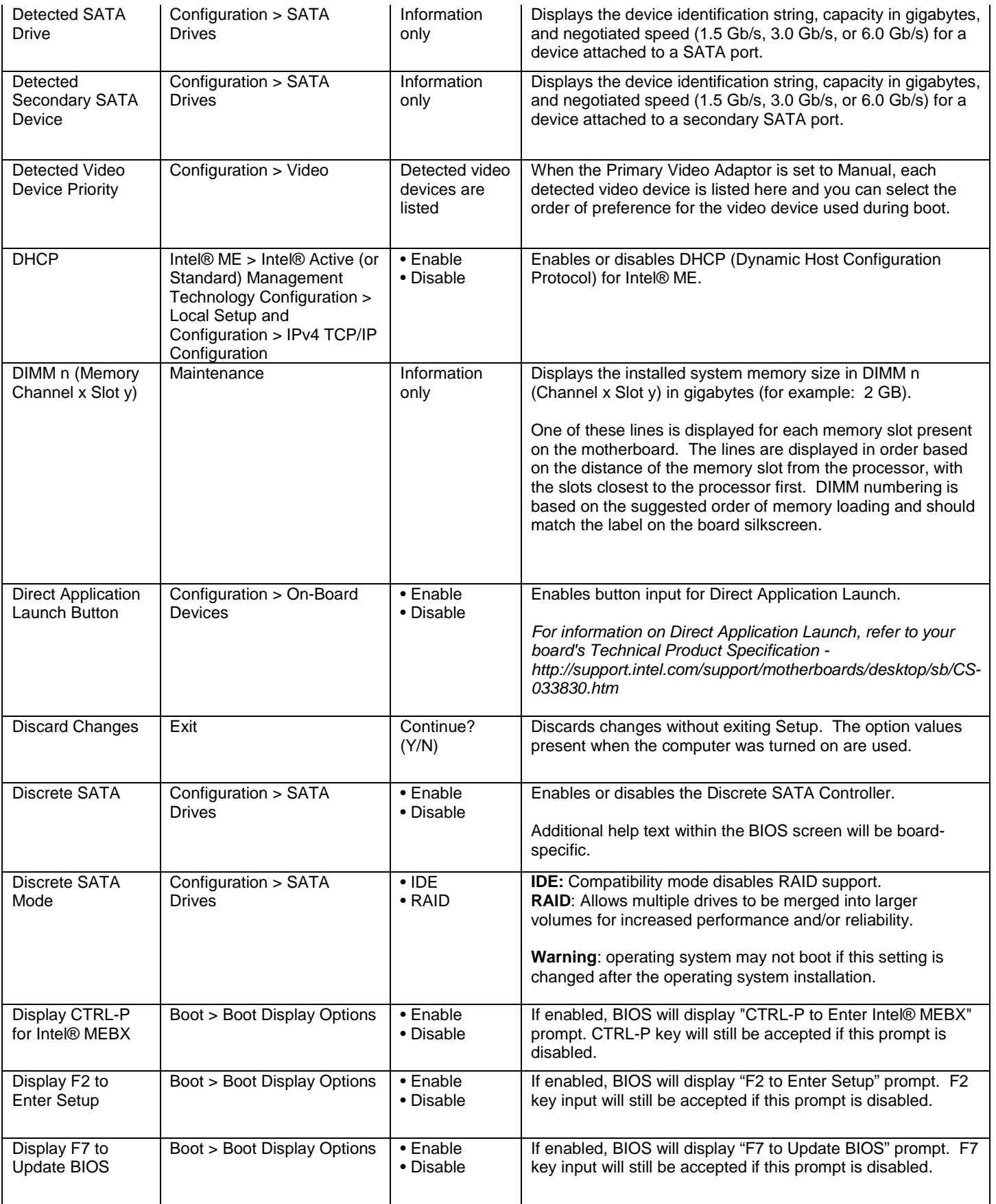

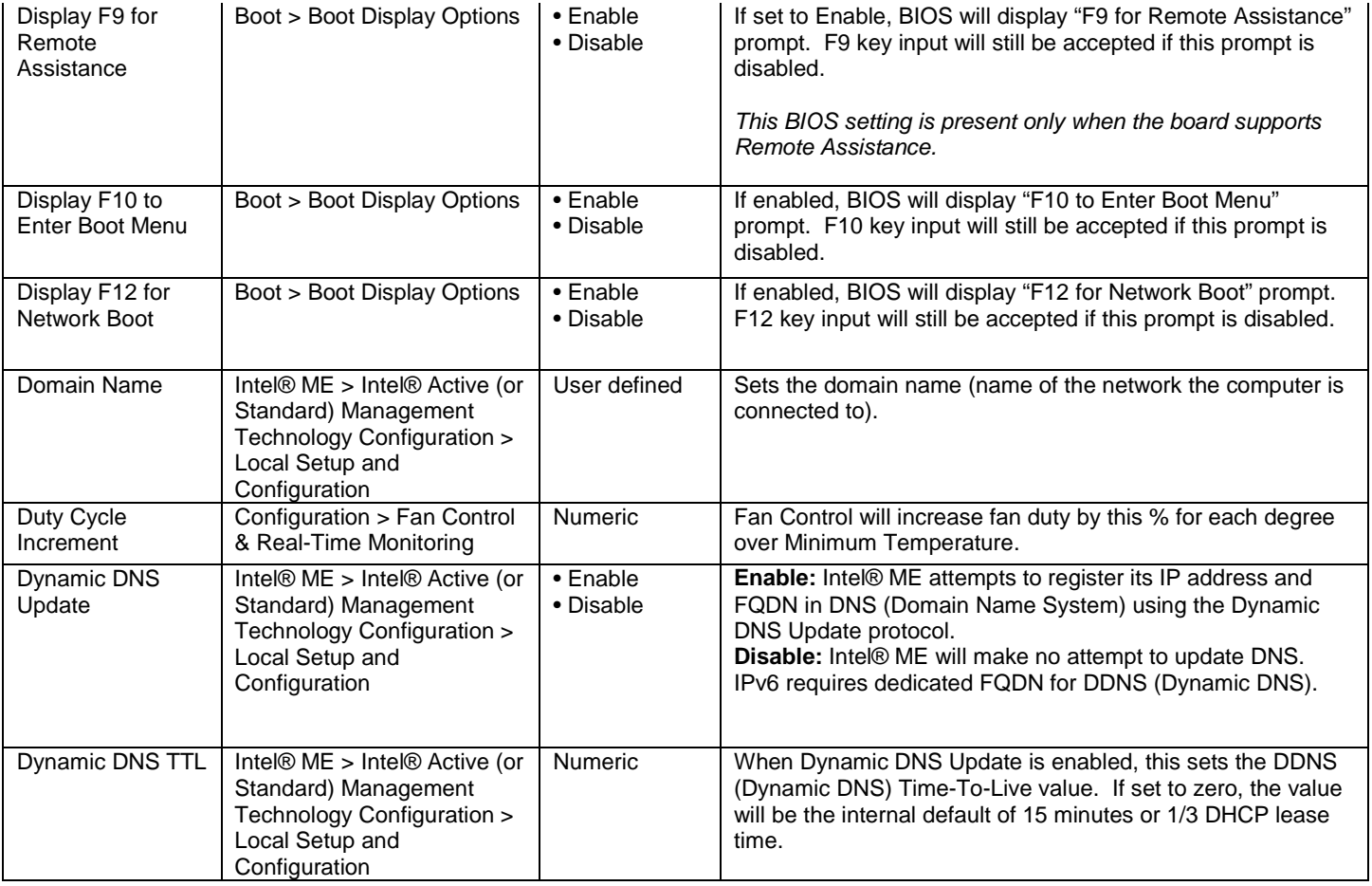

### <span id="page-8-0"></span>**E**

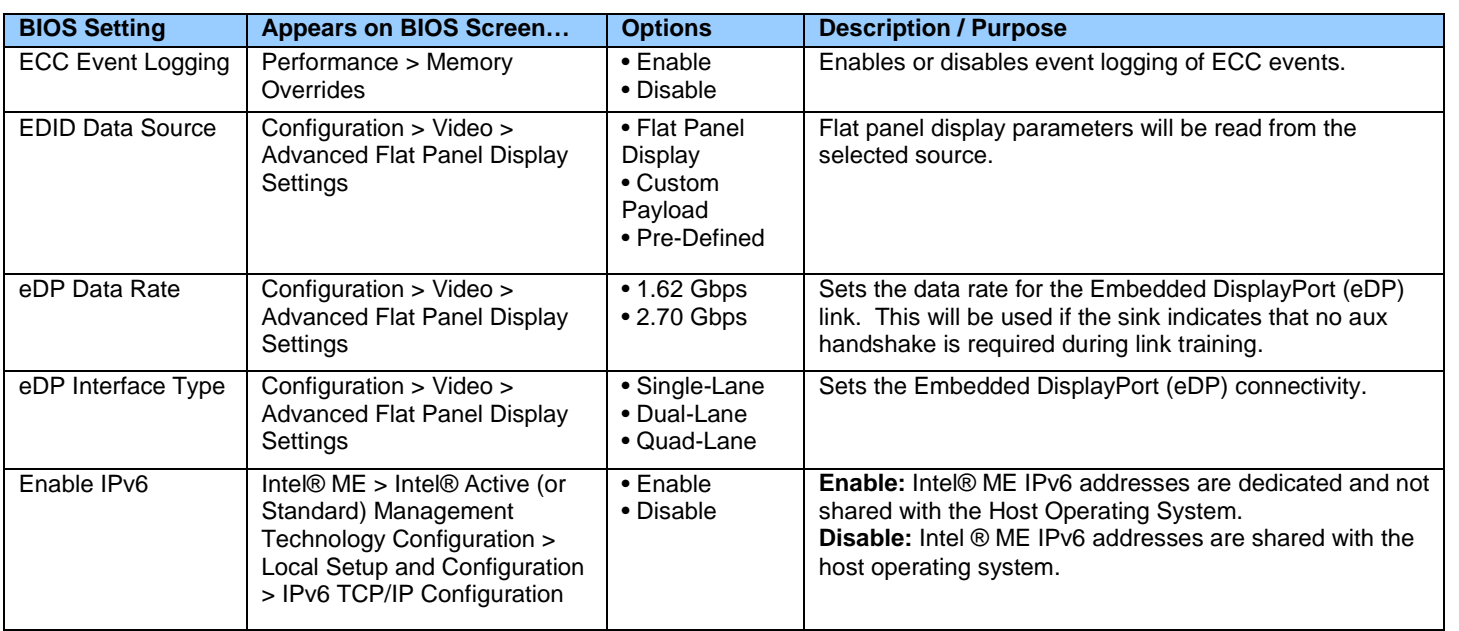

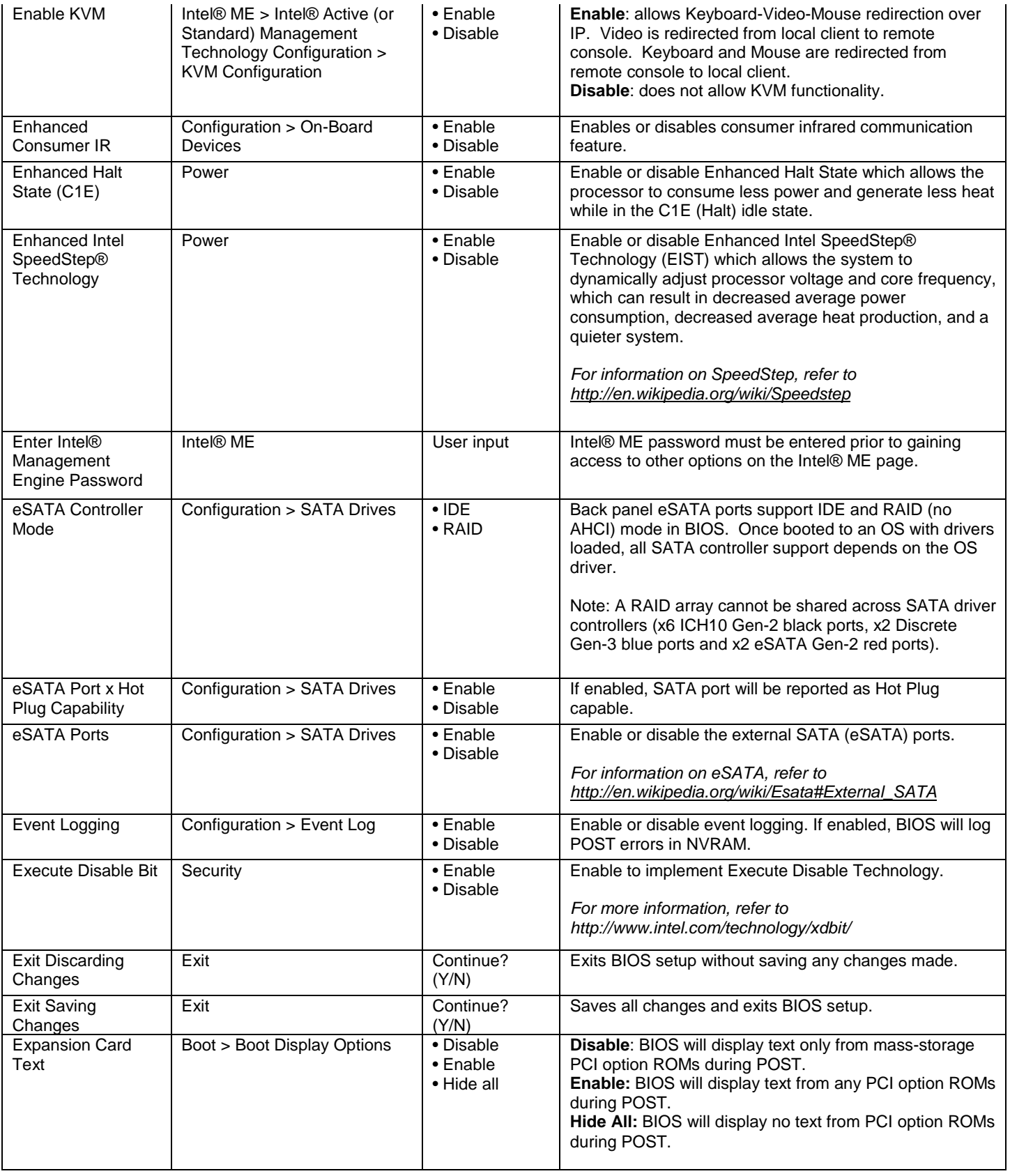

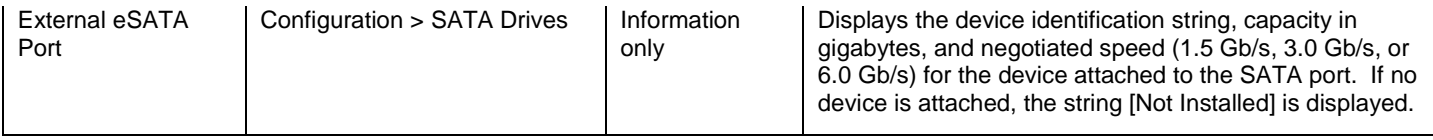

# <span id="page-10-0"></span>**F**

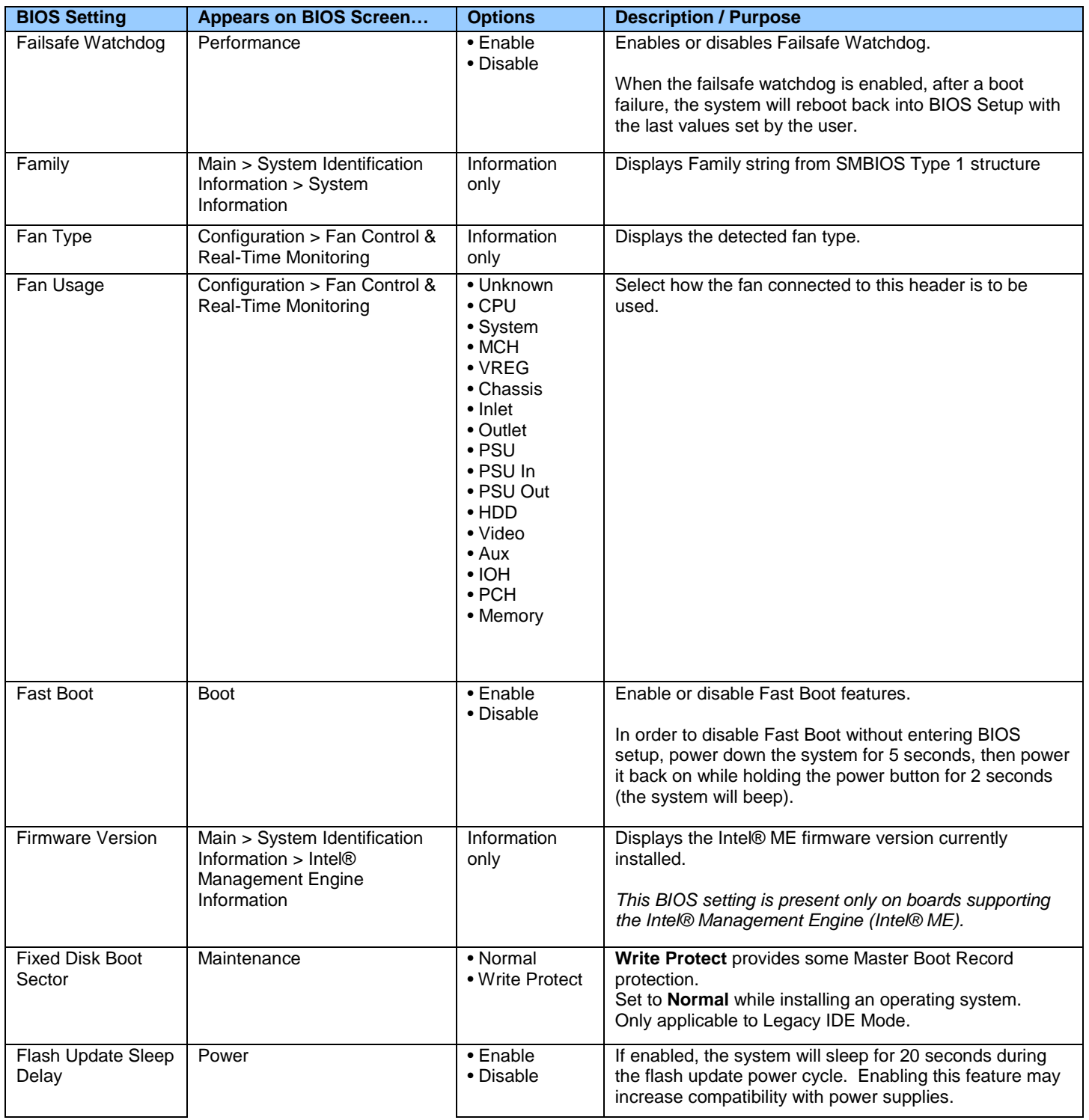

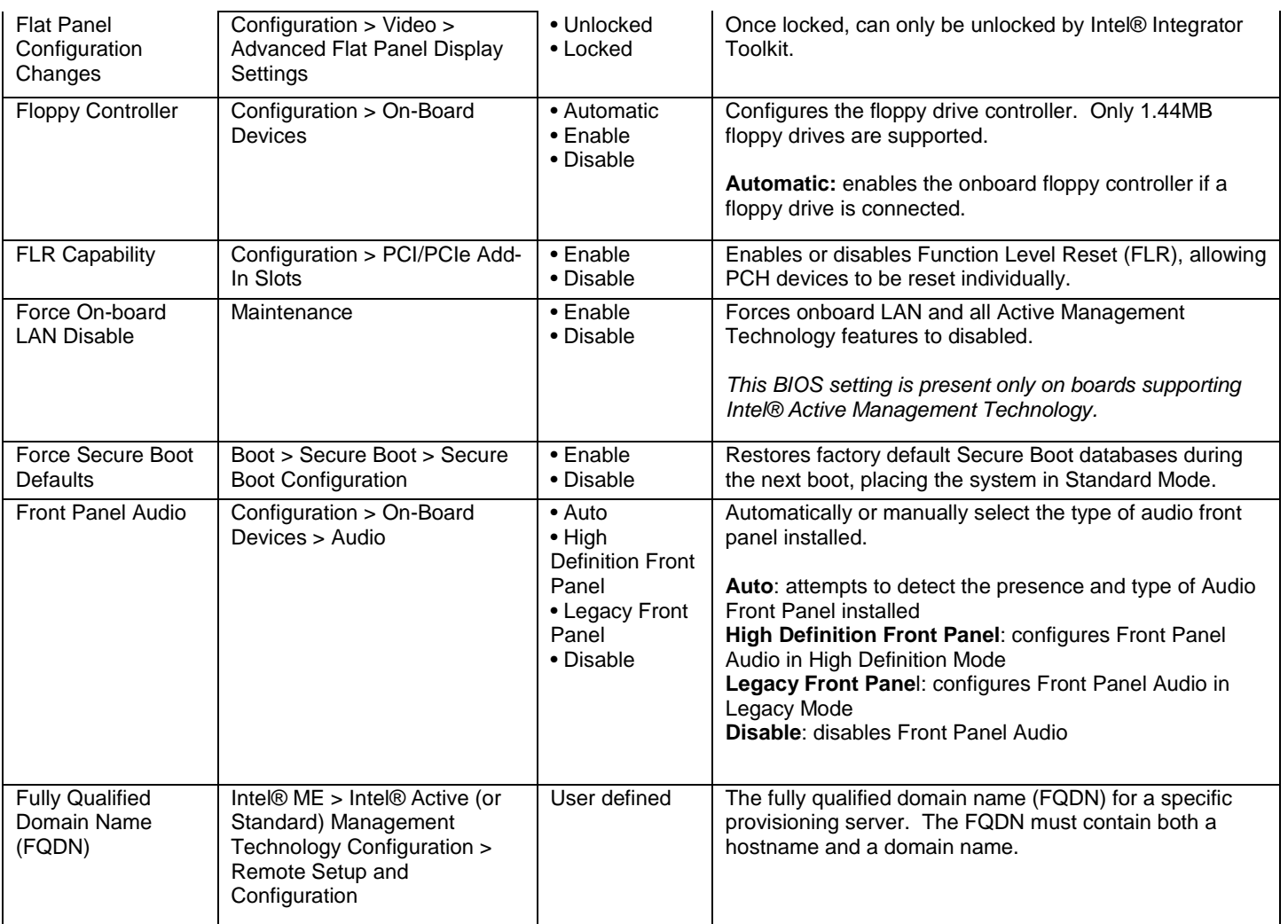

## <span id="page-11-0"></span>**G**

<span id="page-11-1"></span>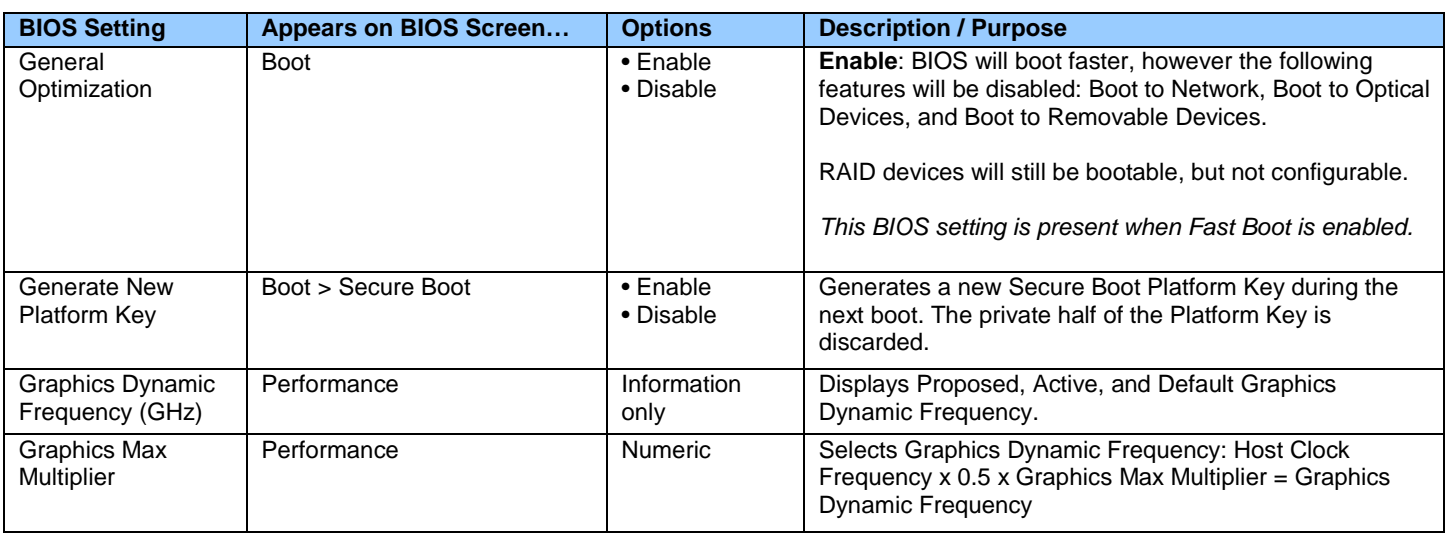

### **H**

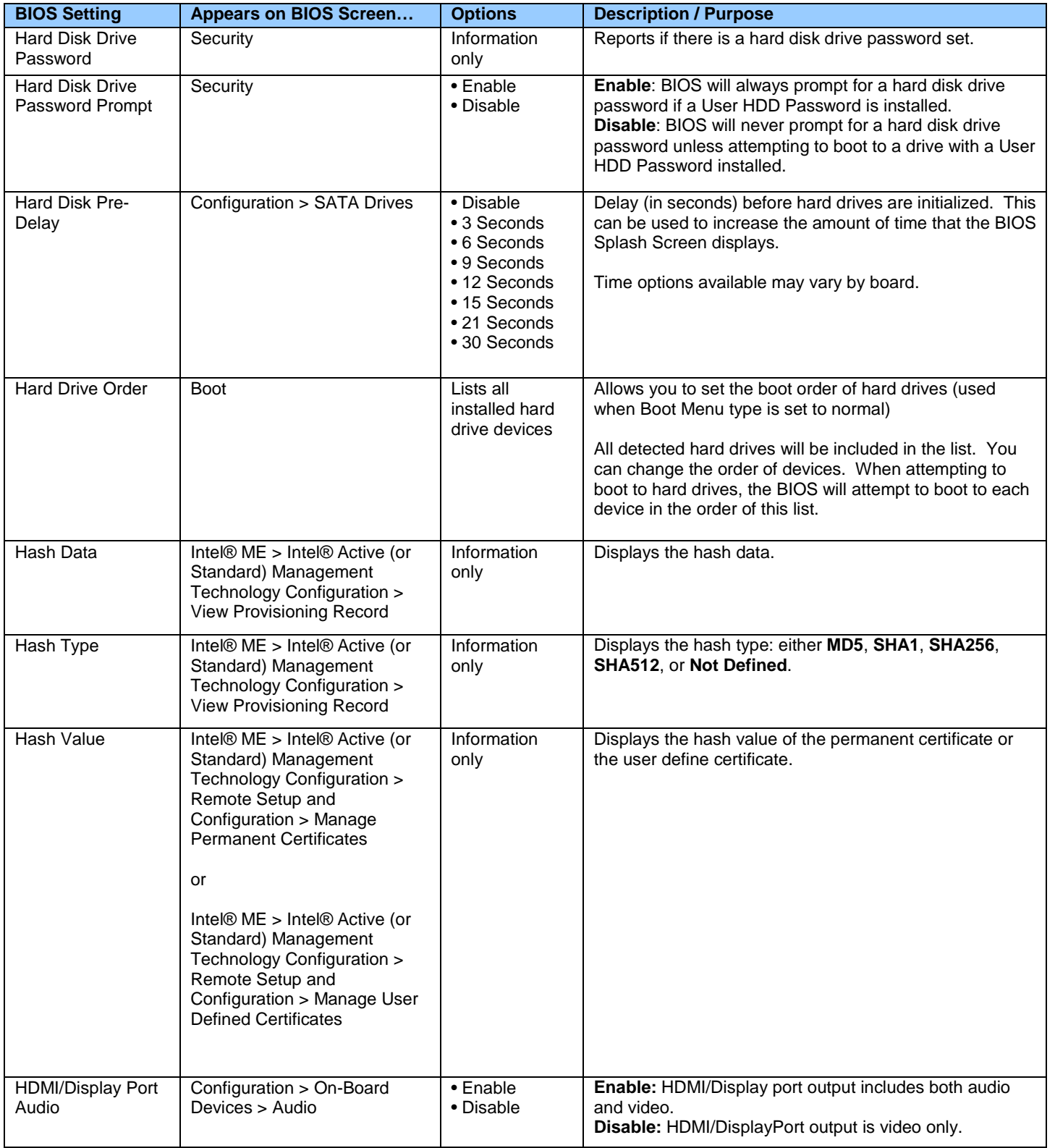

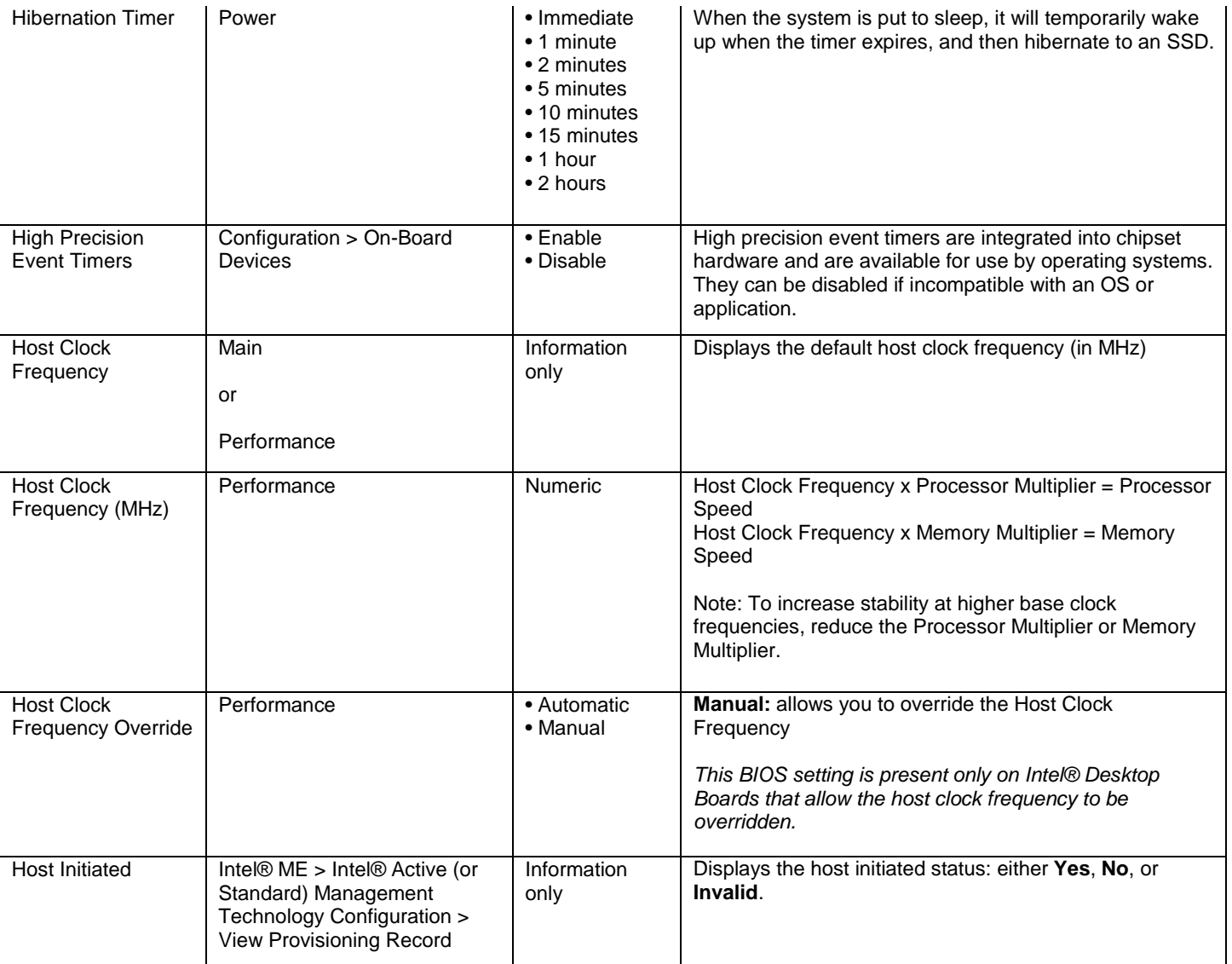

## <span id="page-13-0"></span>**I**

<span id="page-13-1"></span>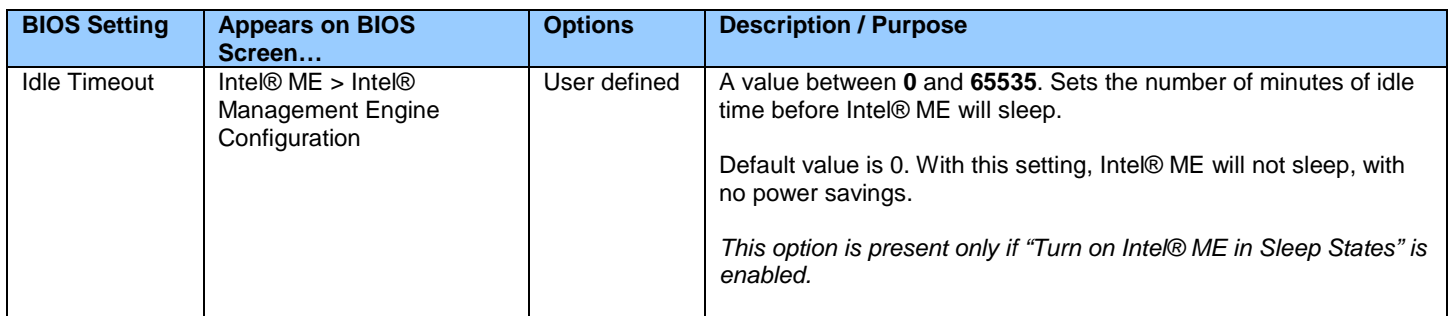

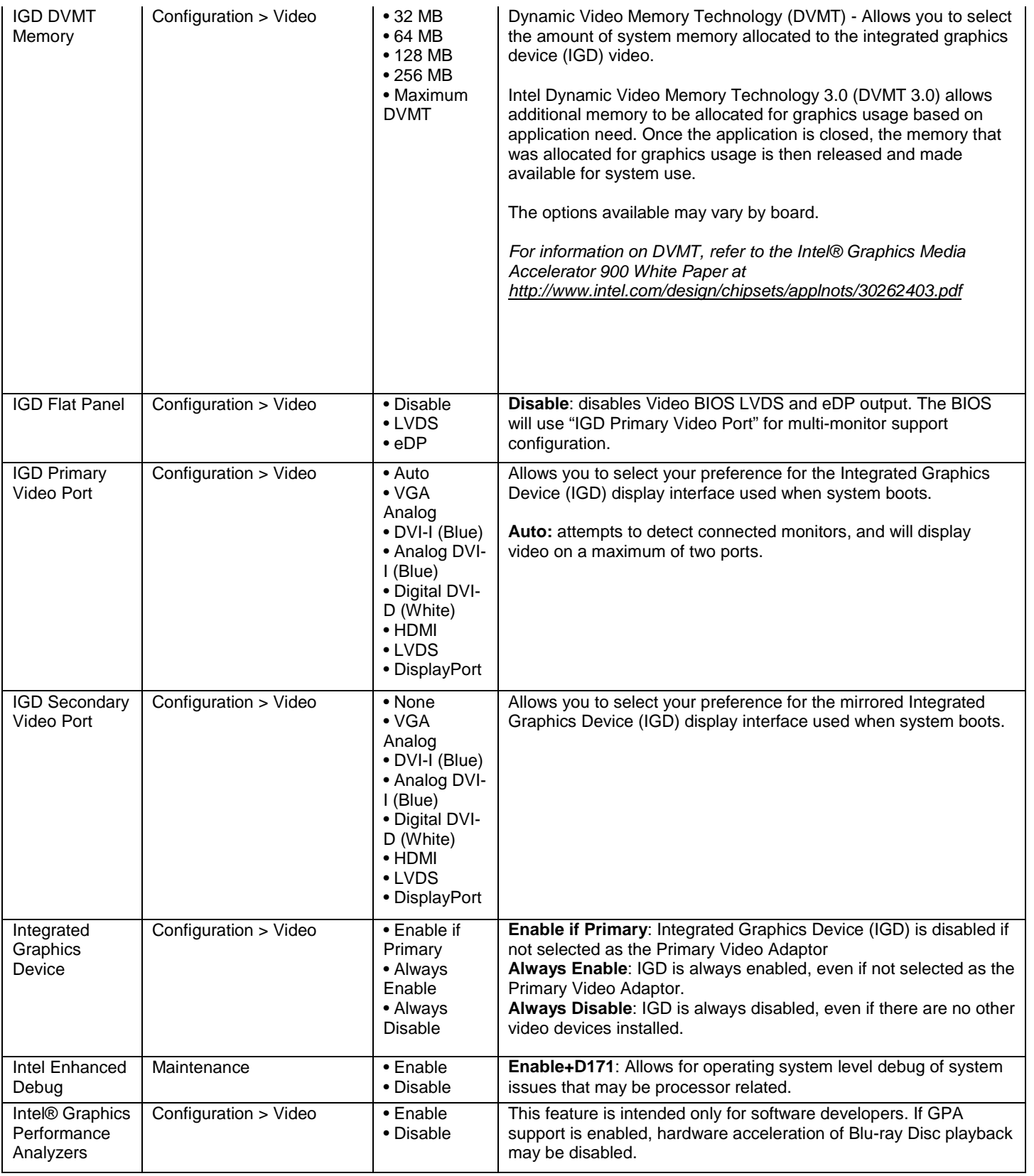

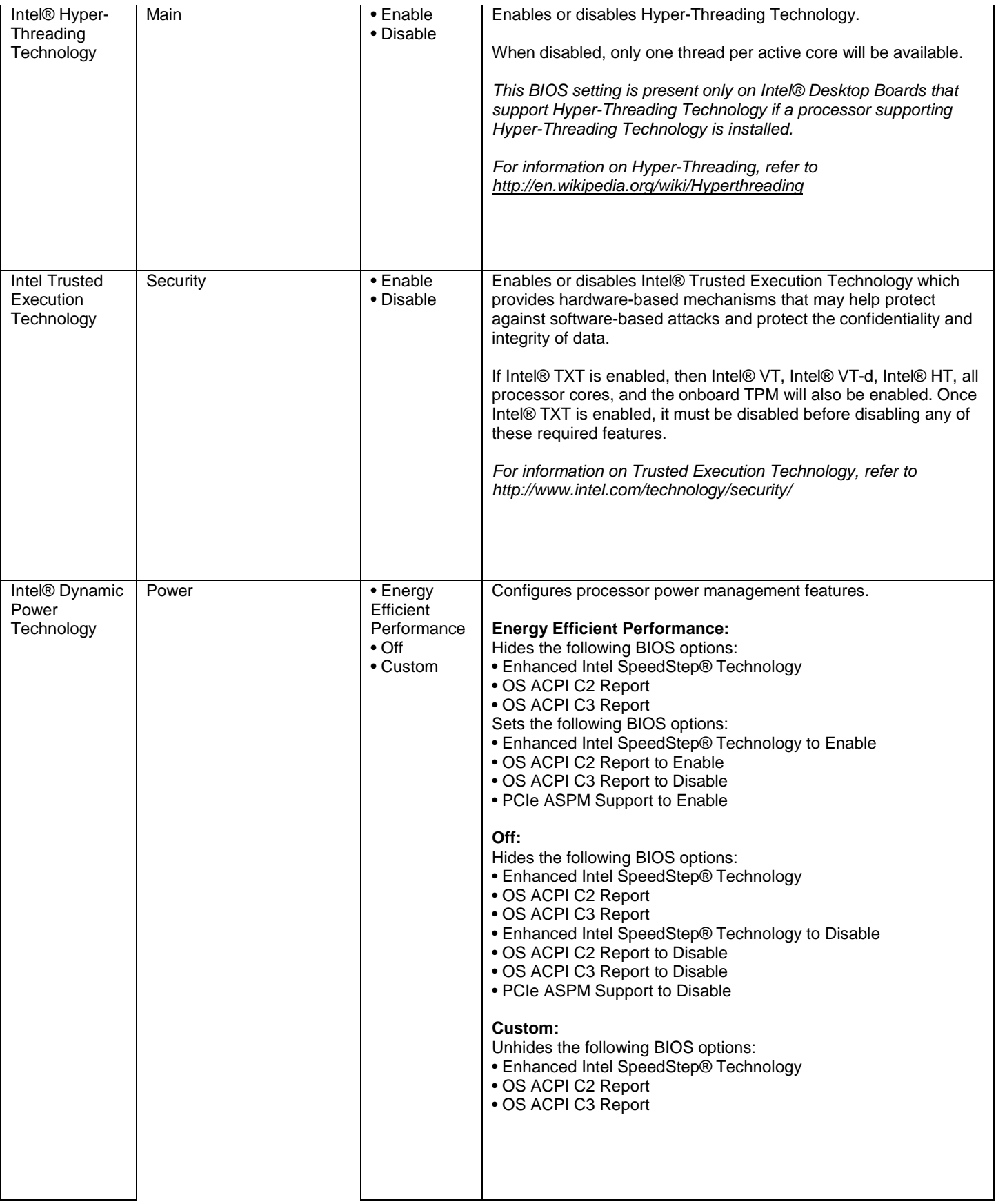

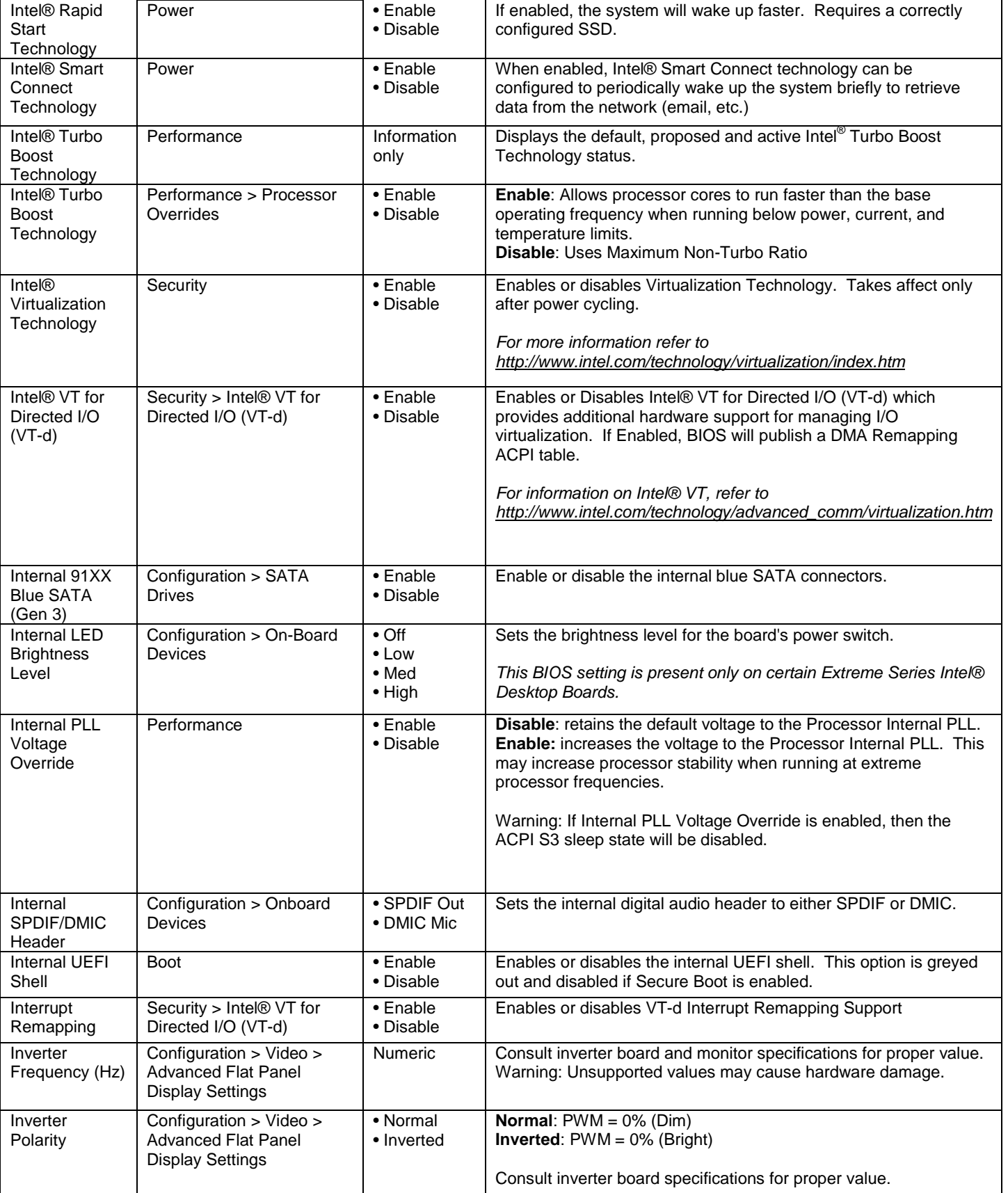

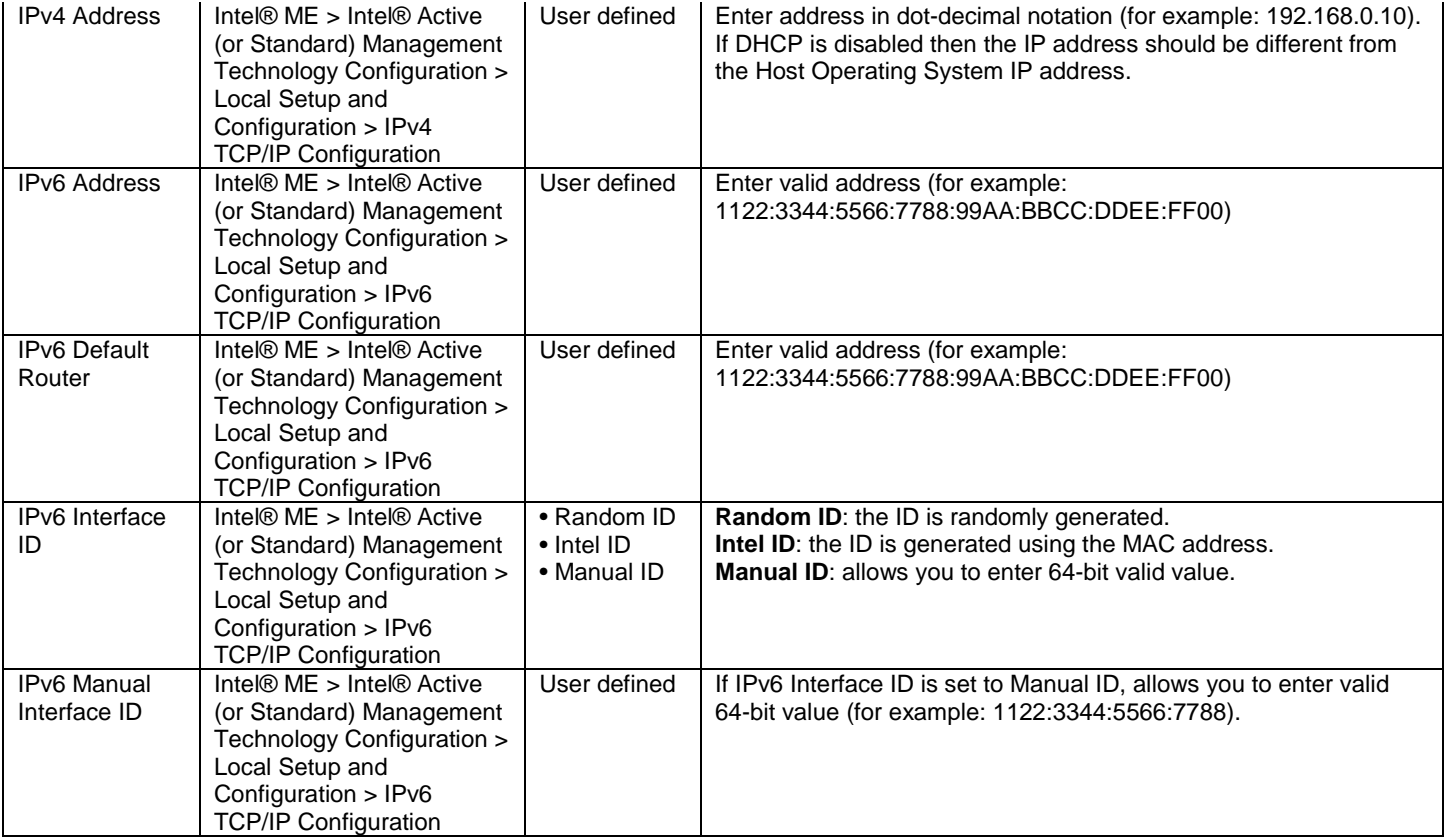

# **J**

There currently are no BIOS settings that begin with the letter J.

# <span id="page-17-0"></span>**K**

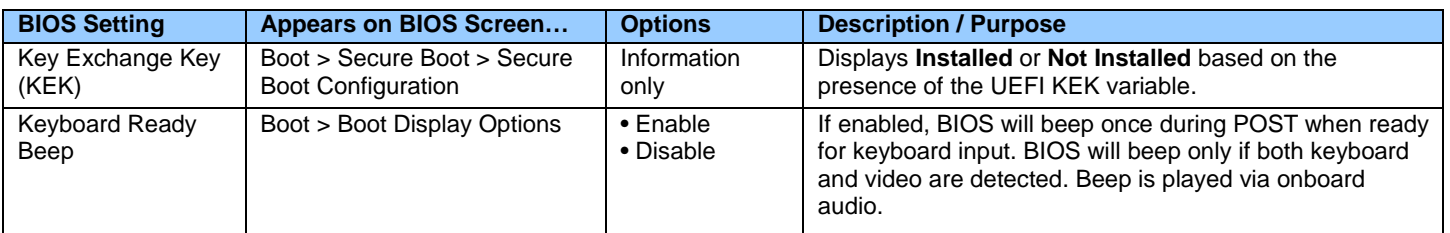

<span id="page-17-1"></span>**L**

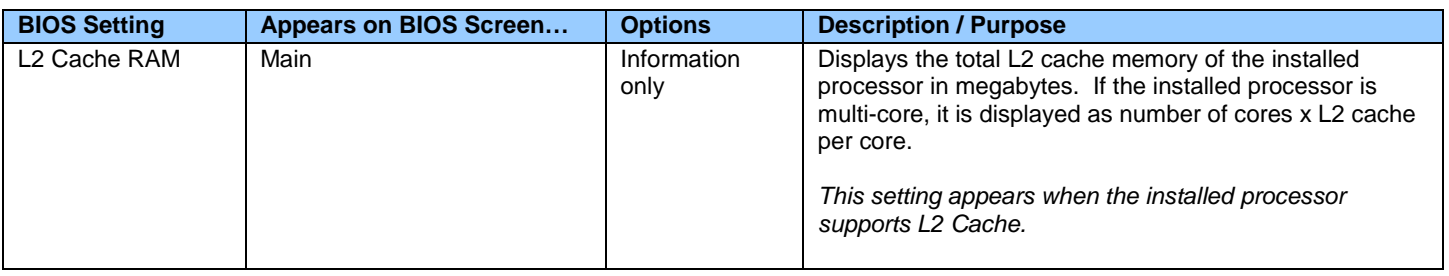

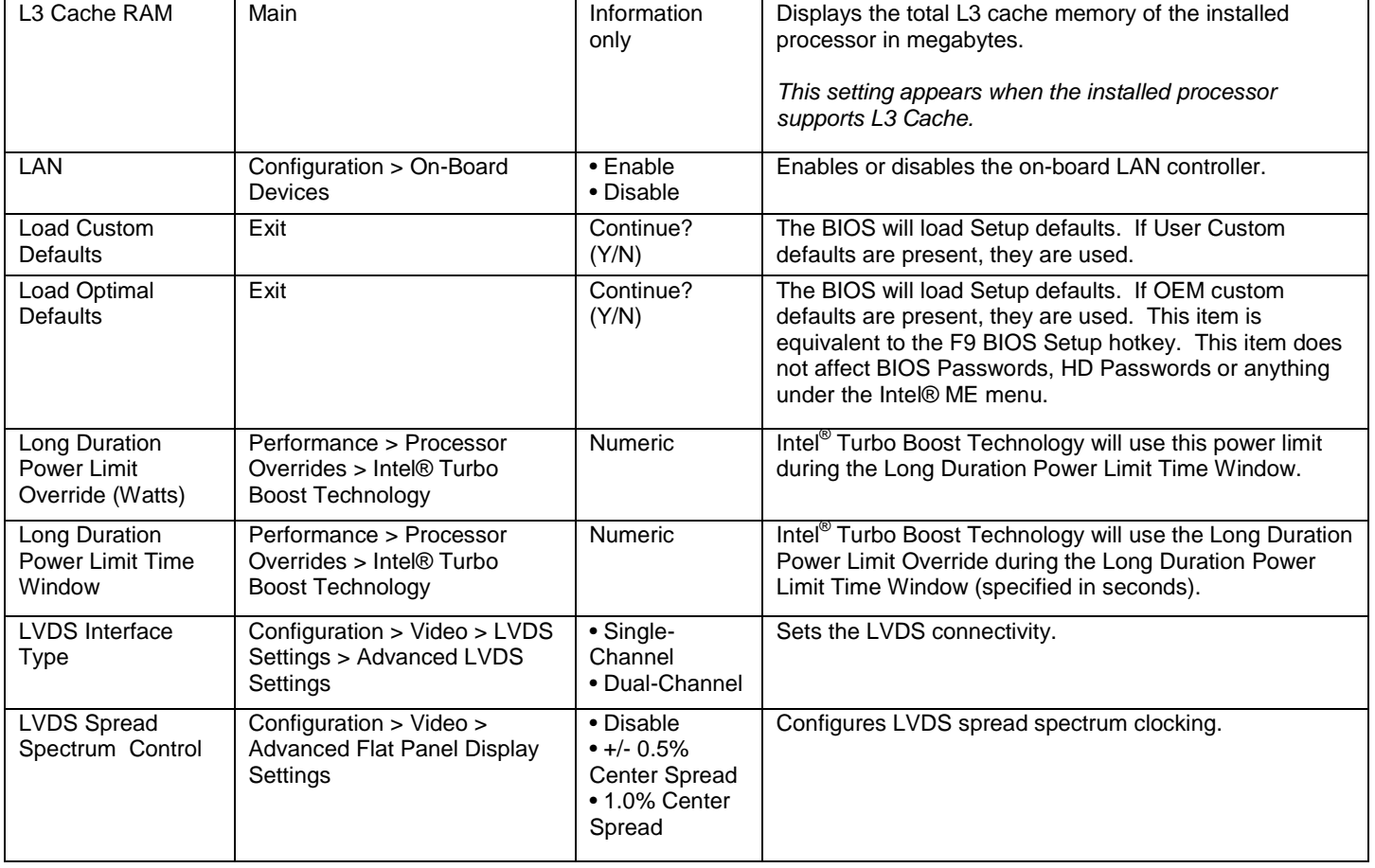

## <span id="page-18-0"></span>**M**

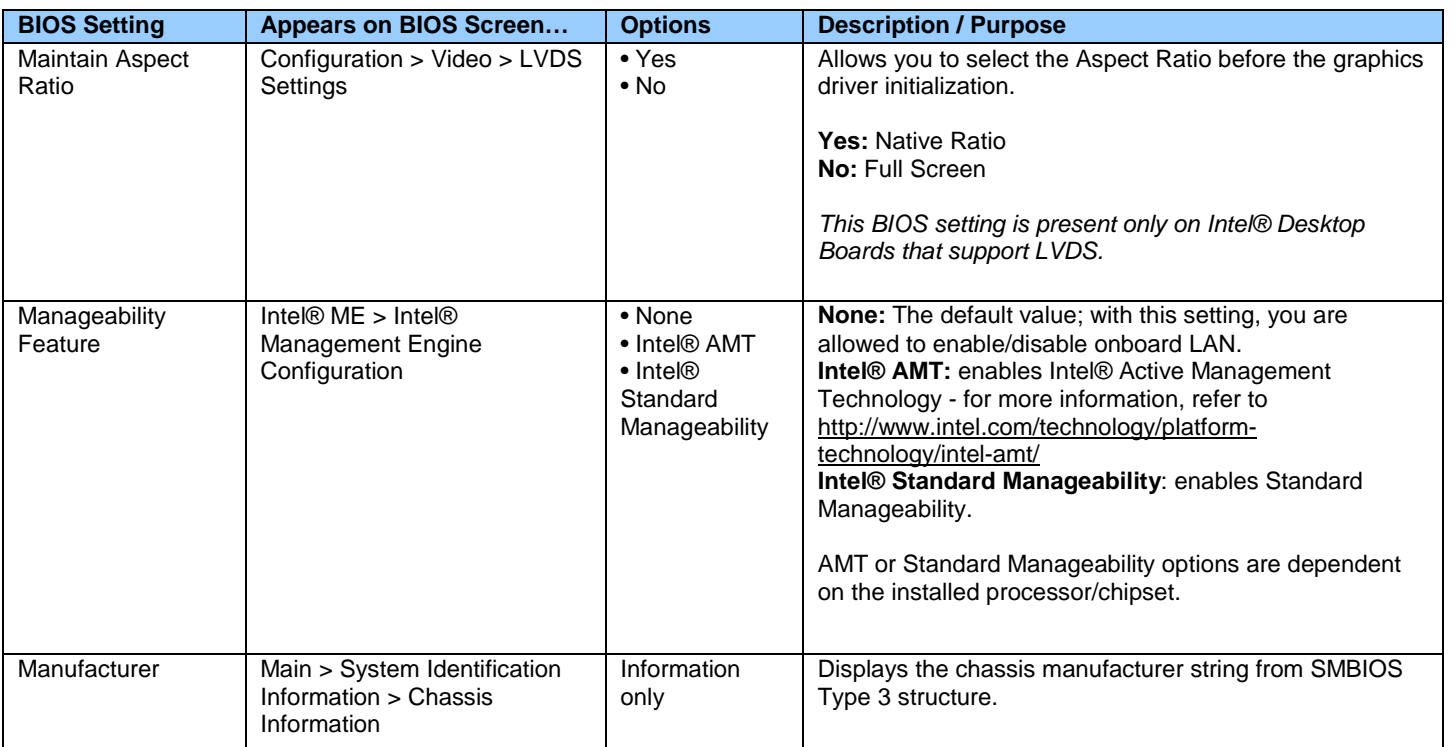

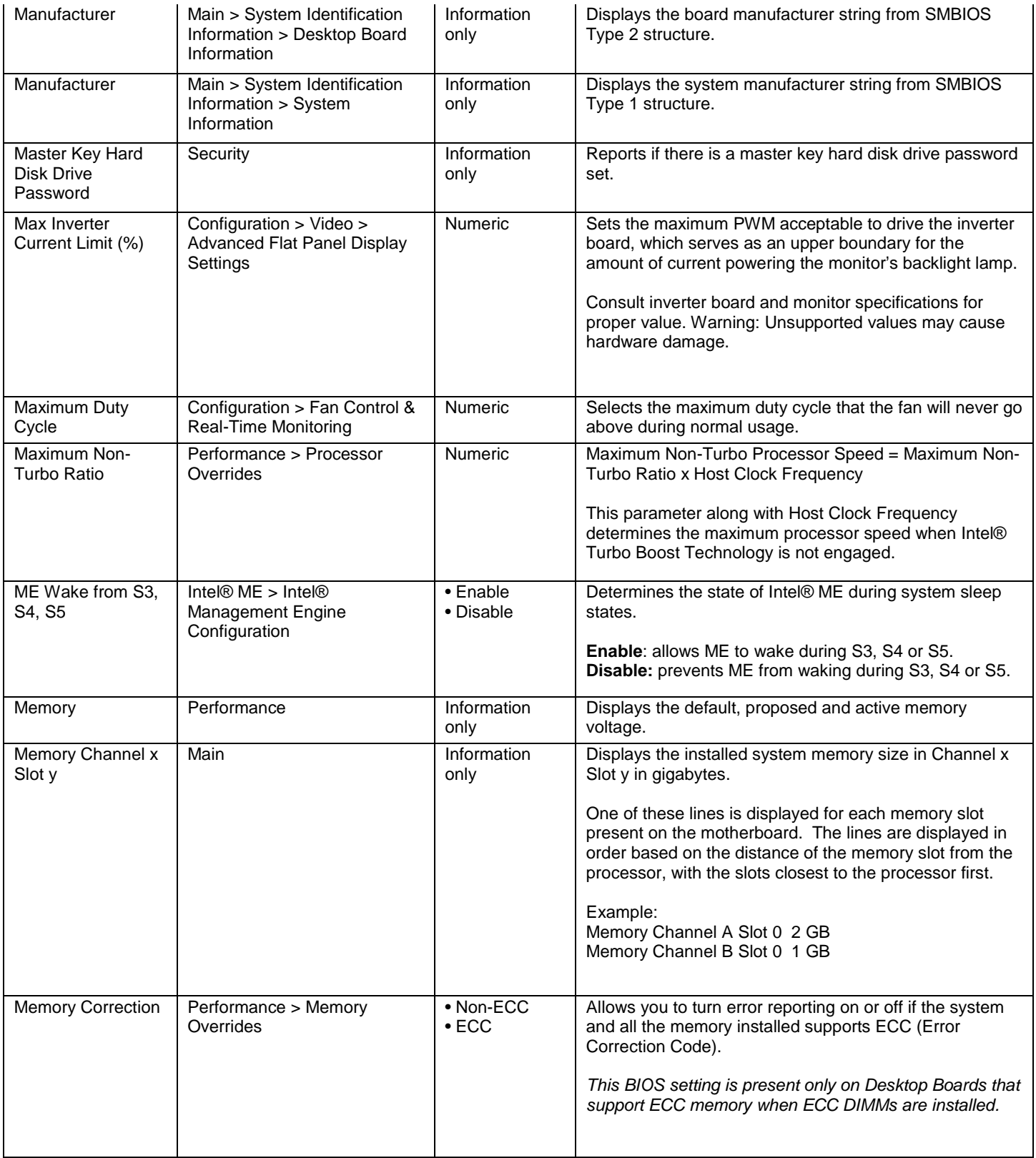

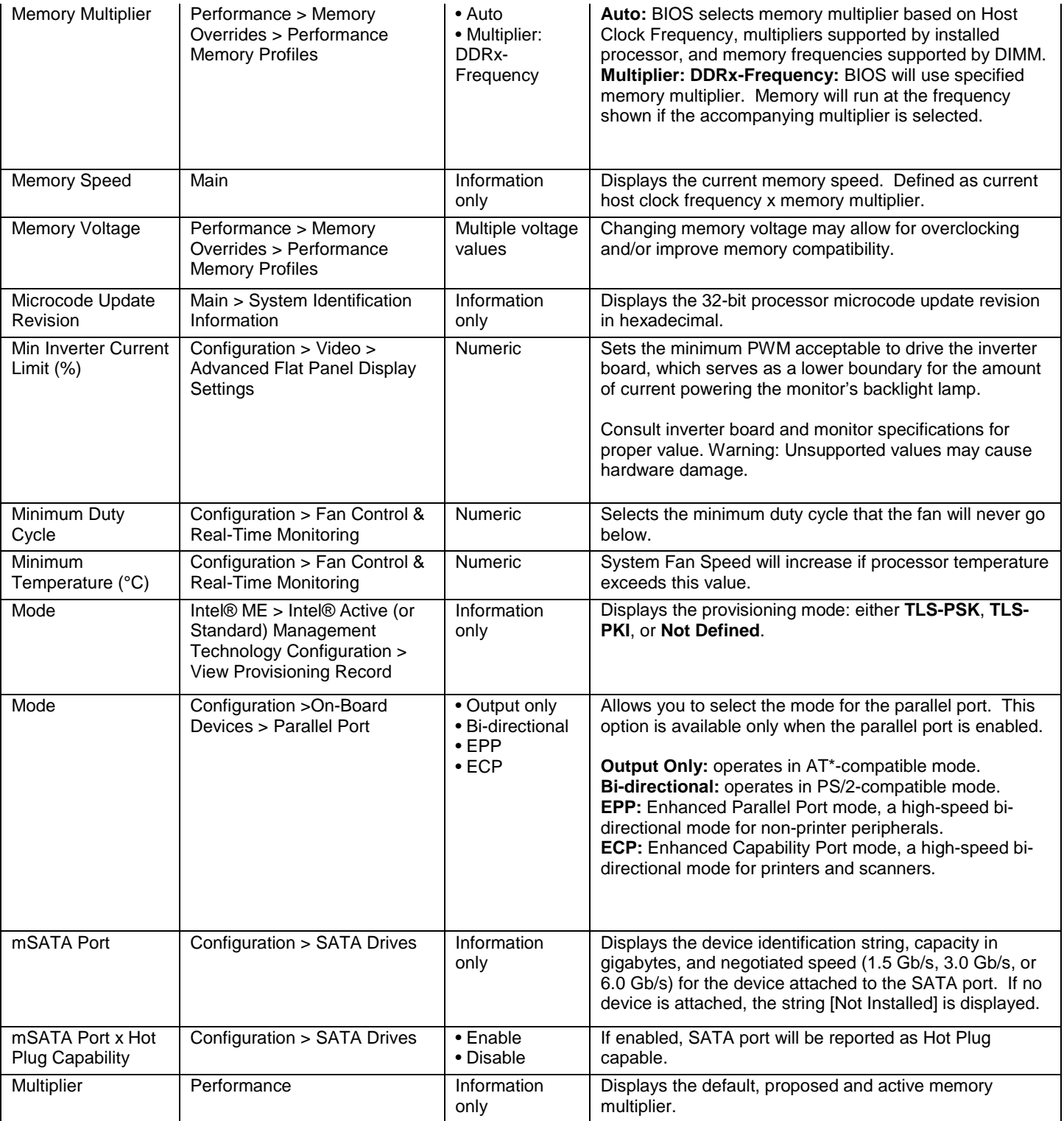

## <span id="page-20-0"></span>**N**

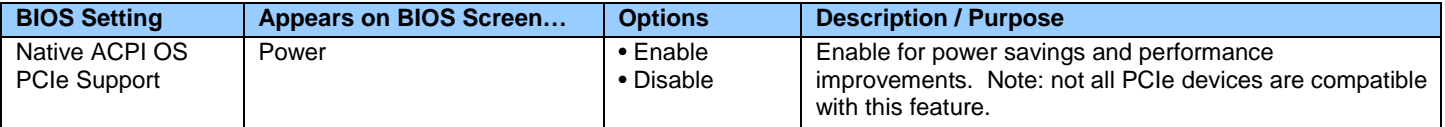

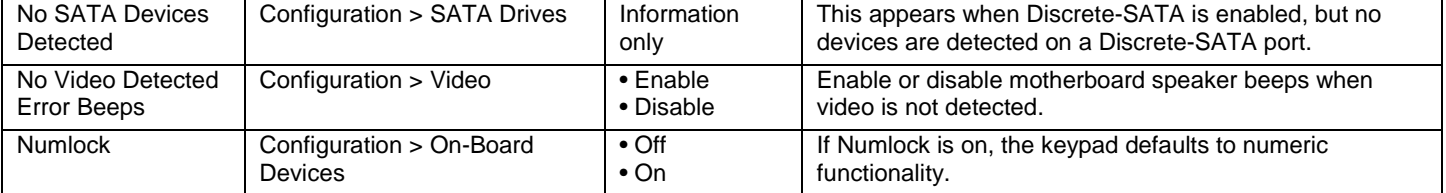

## <span id="page-21-0"></span>**O**

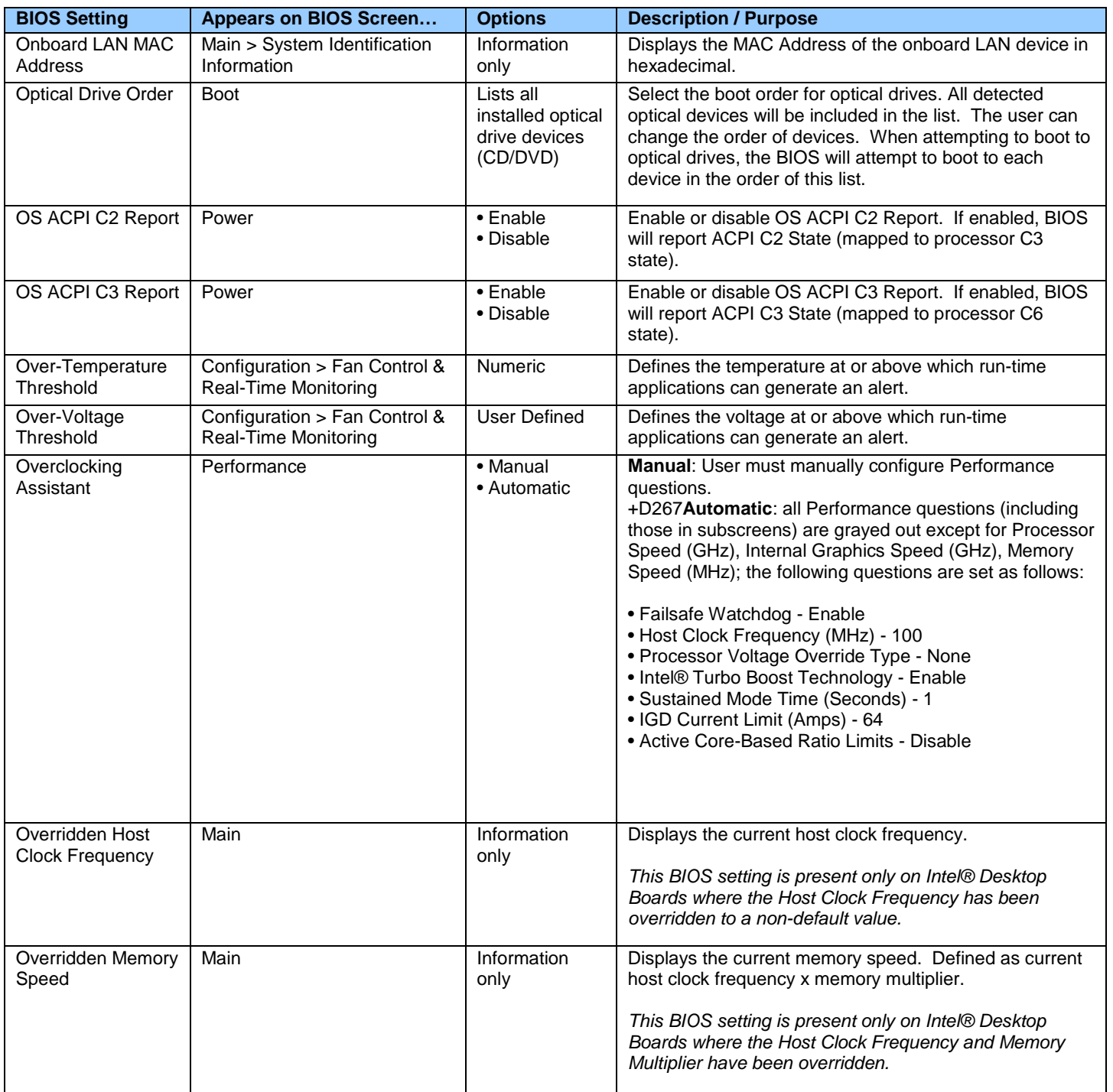

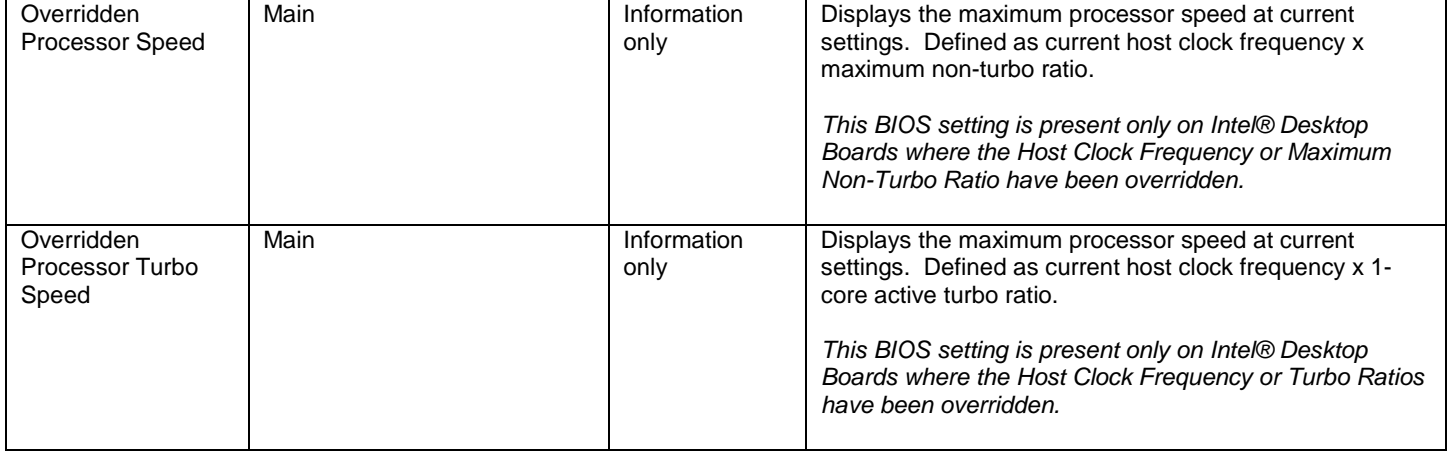

### <span id="page-22-0"></span>**P**

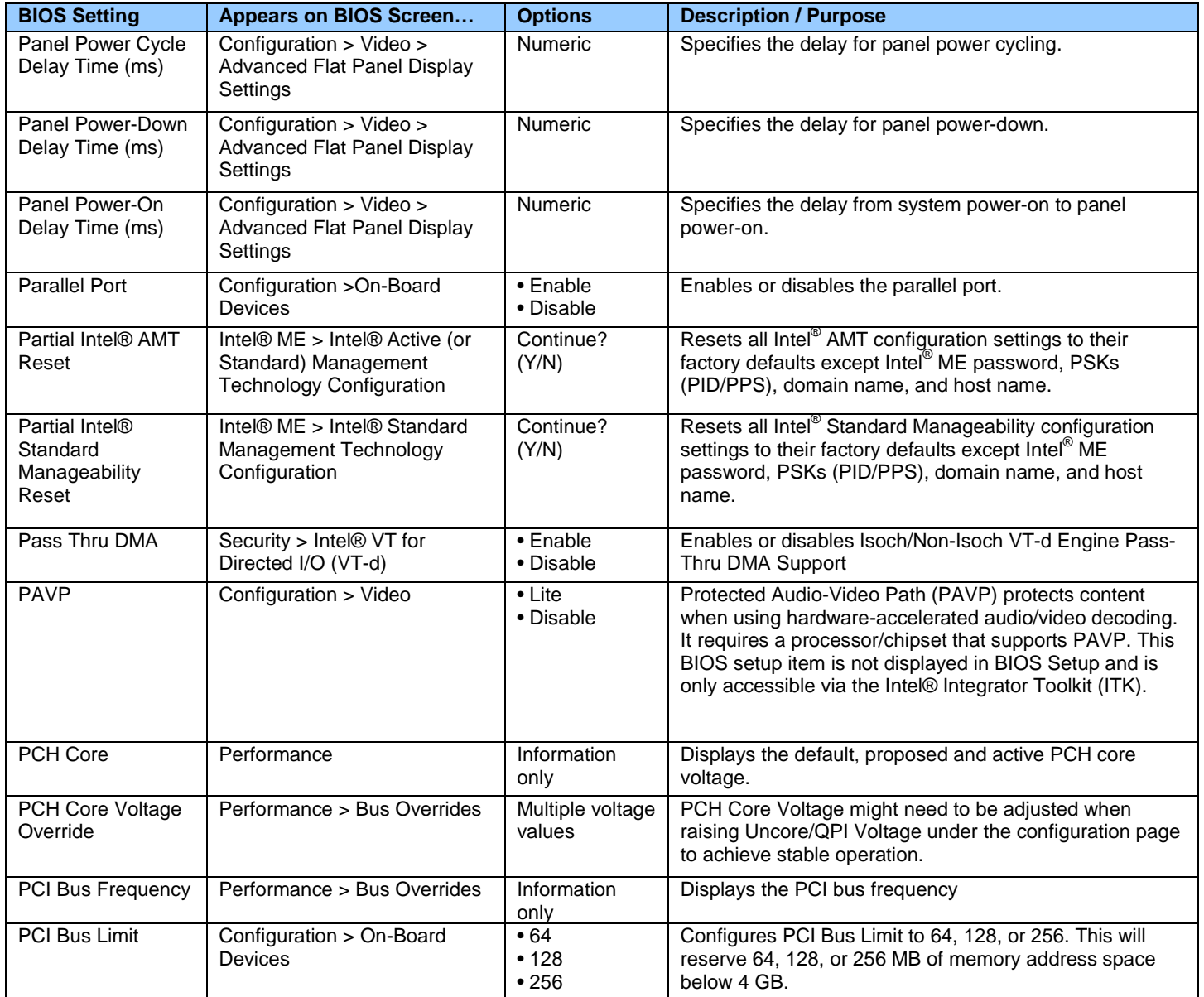

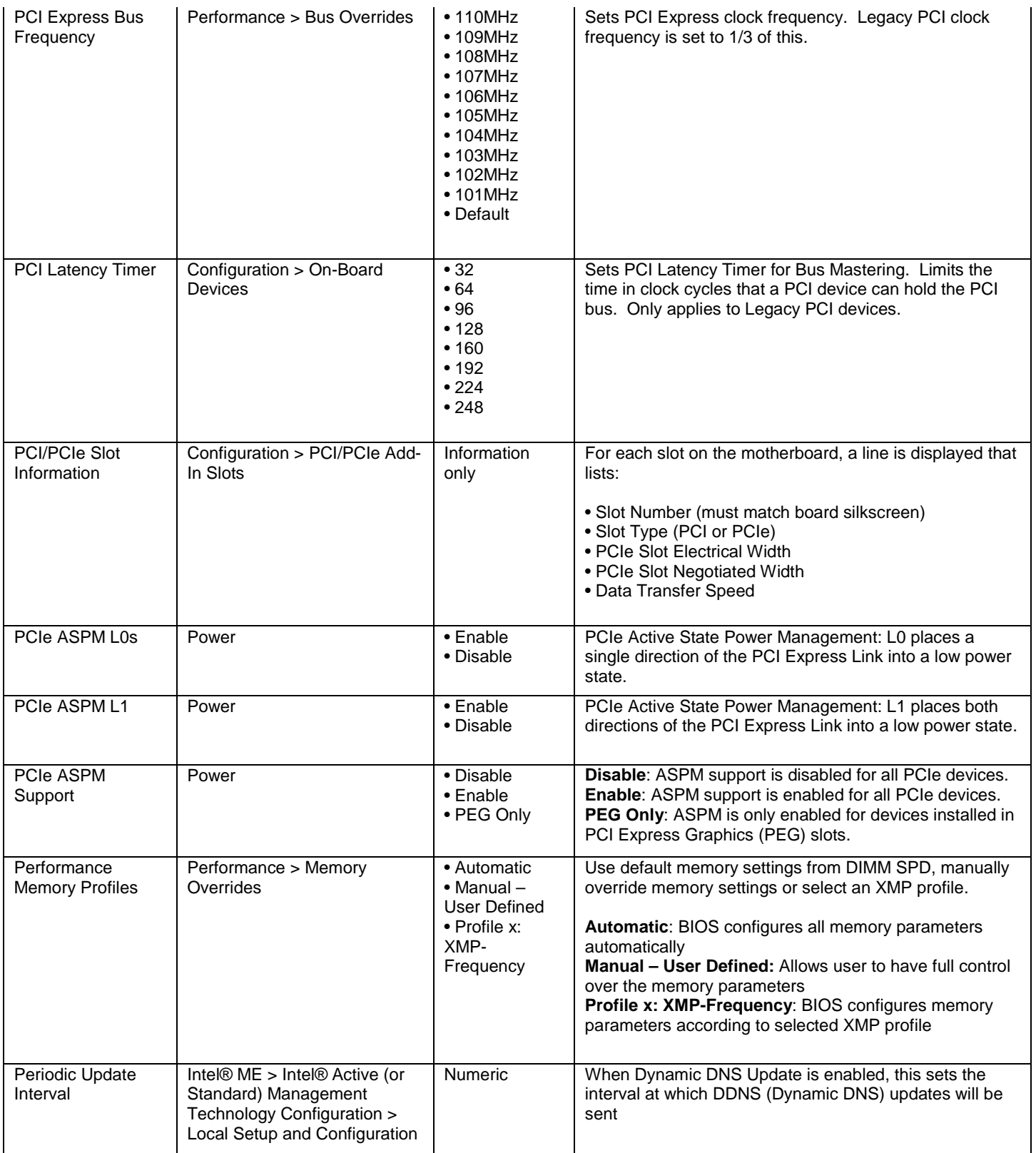

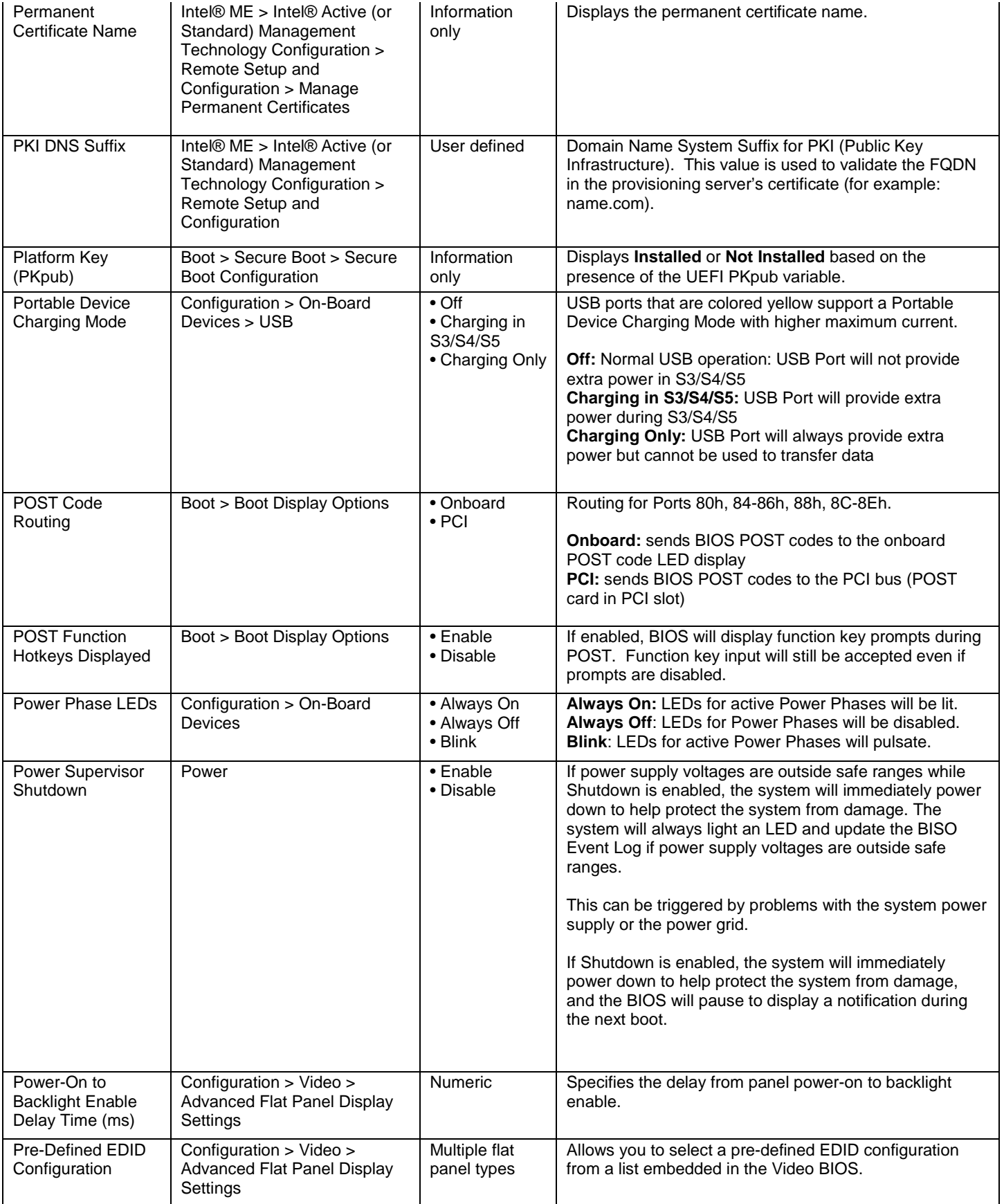

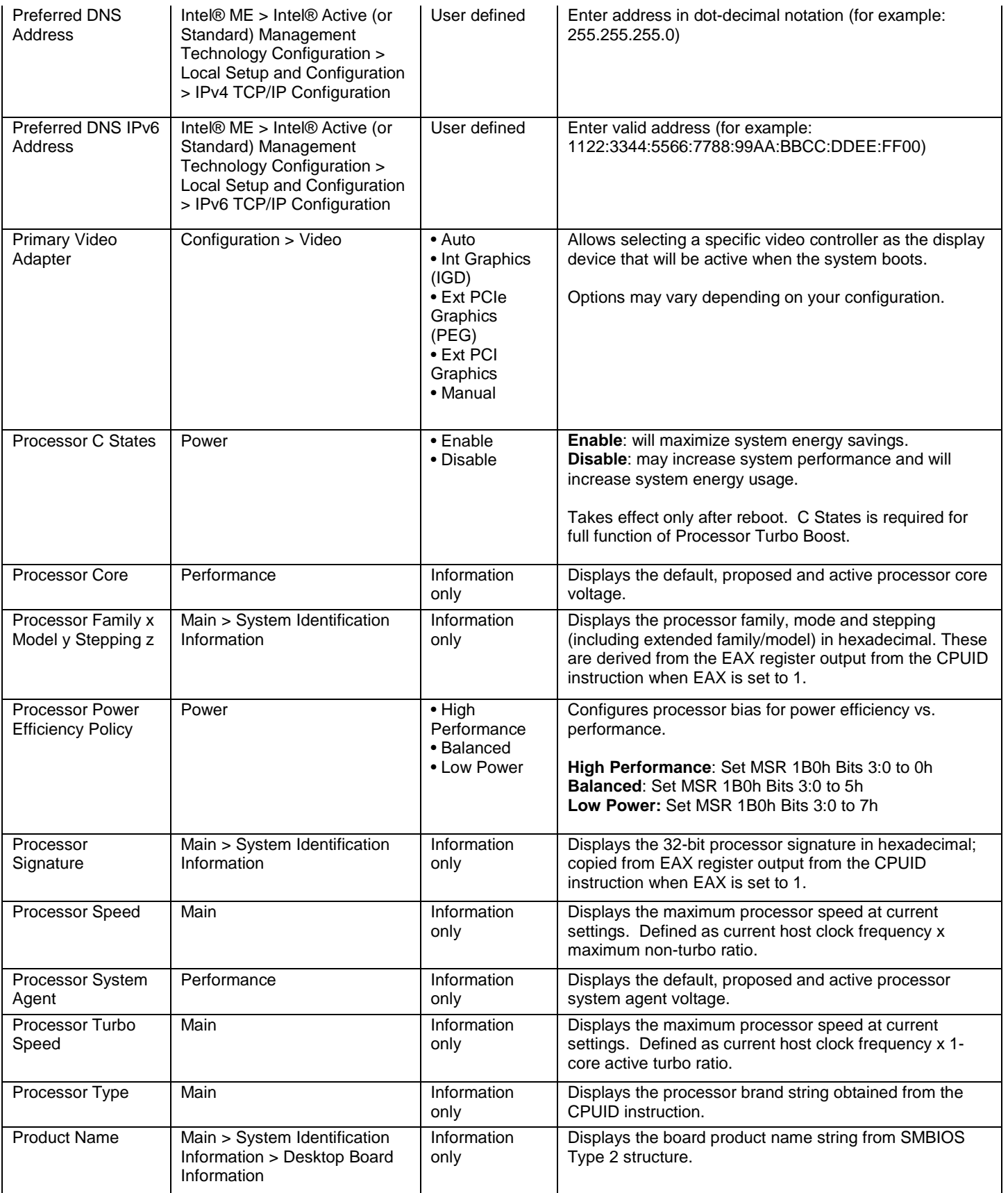

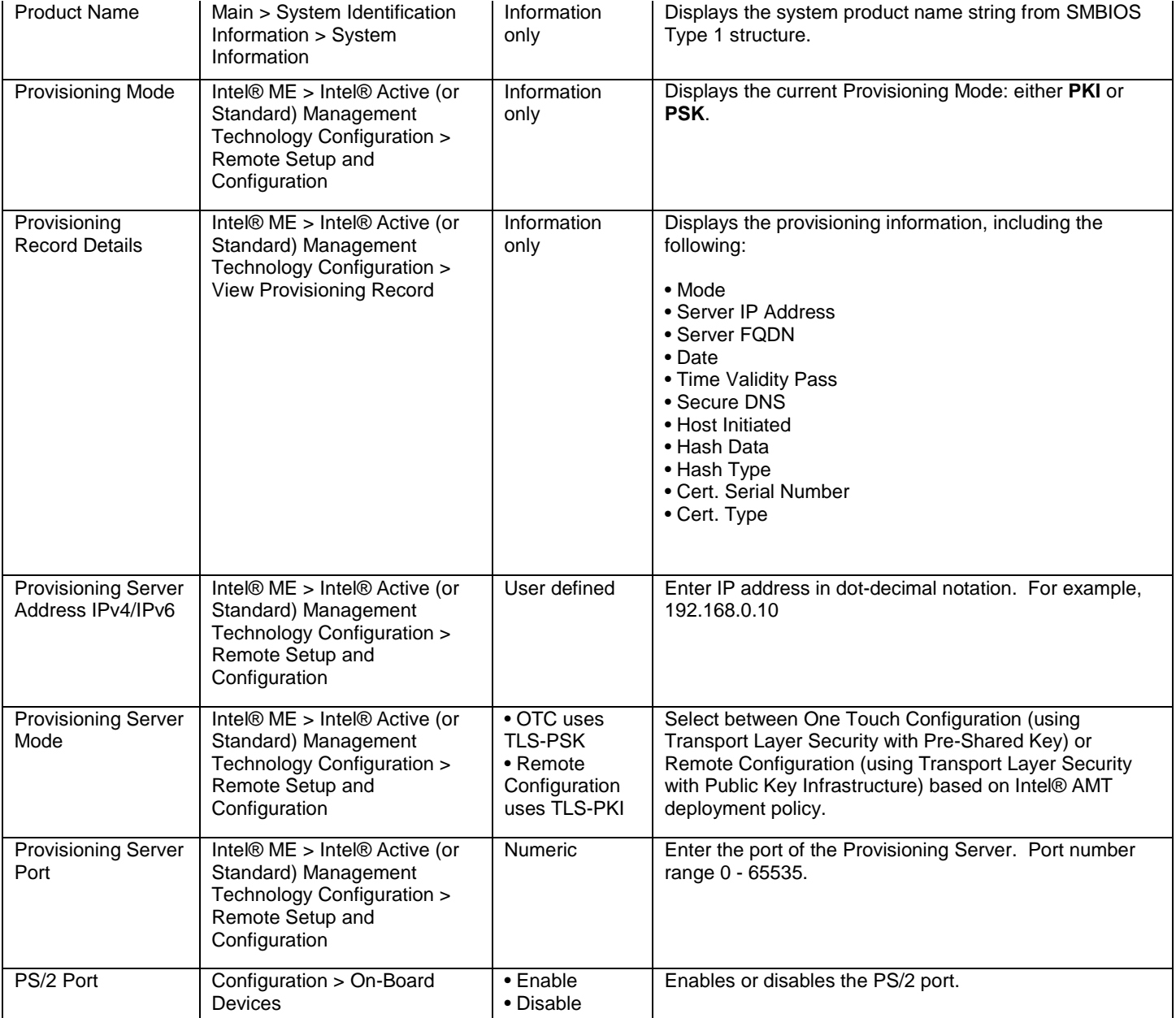

# <span id="page-26-0"></span>**Q**

<span id="page-26-1"></span>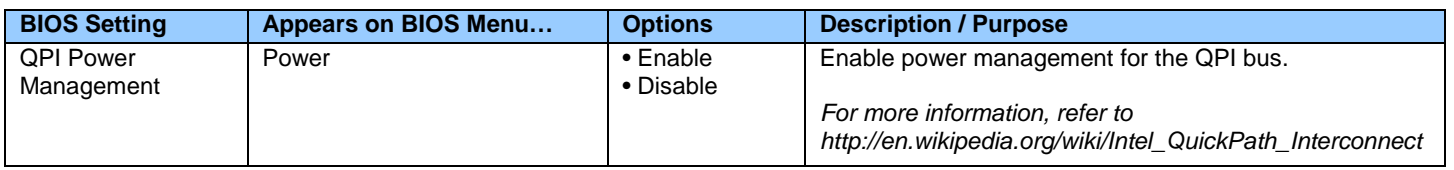

### **R**

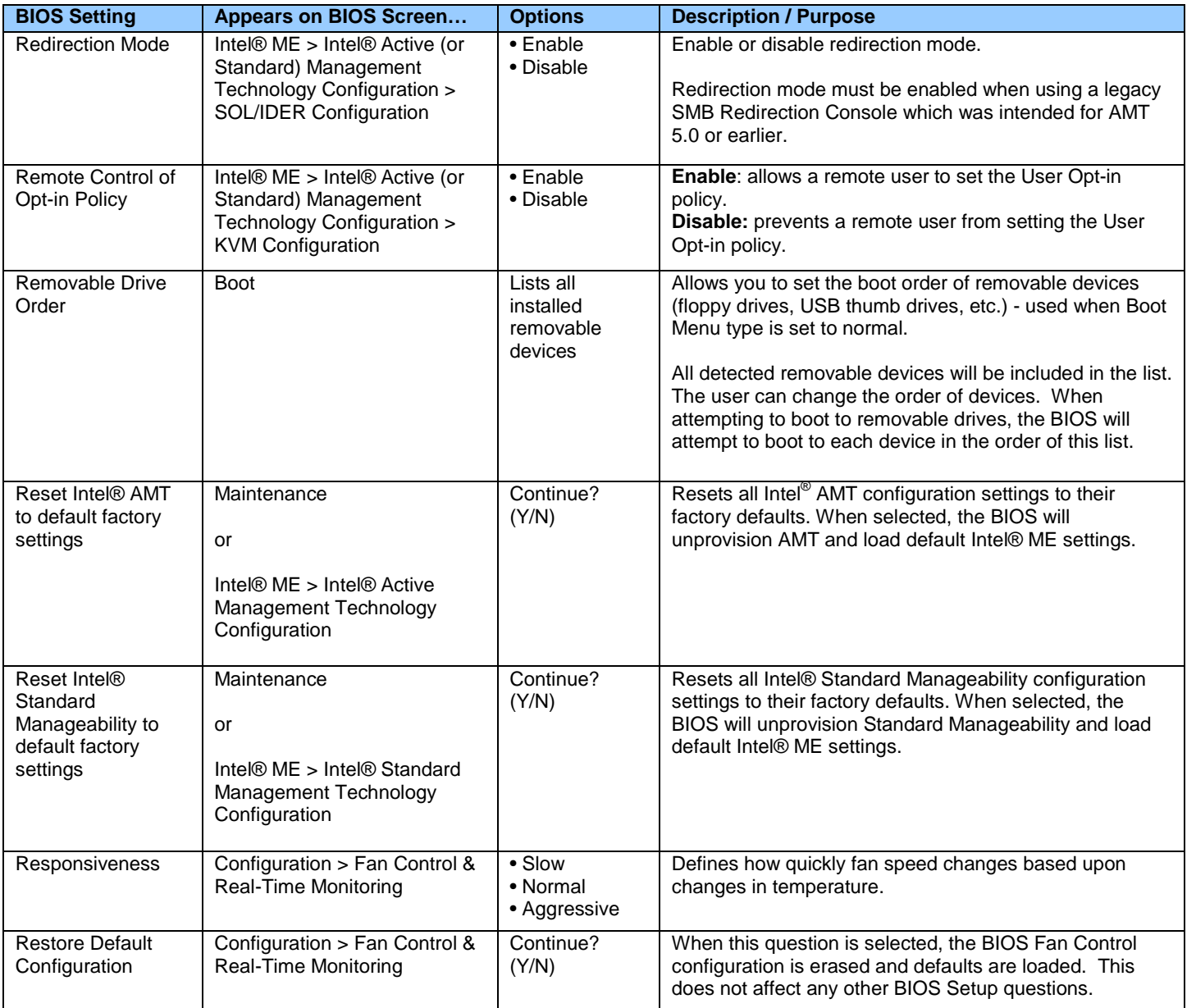

# <span id="page-27-0"></span>**S**

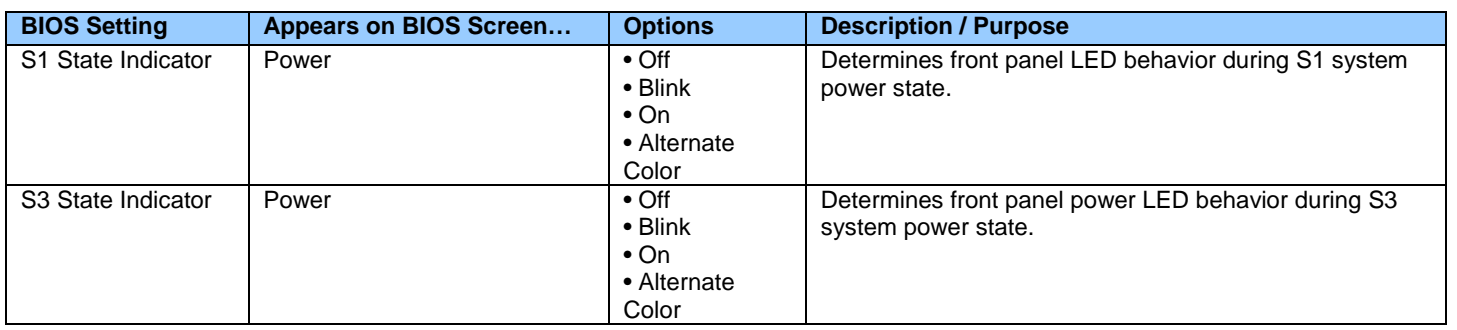

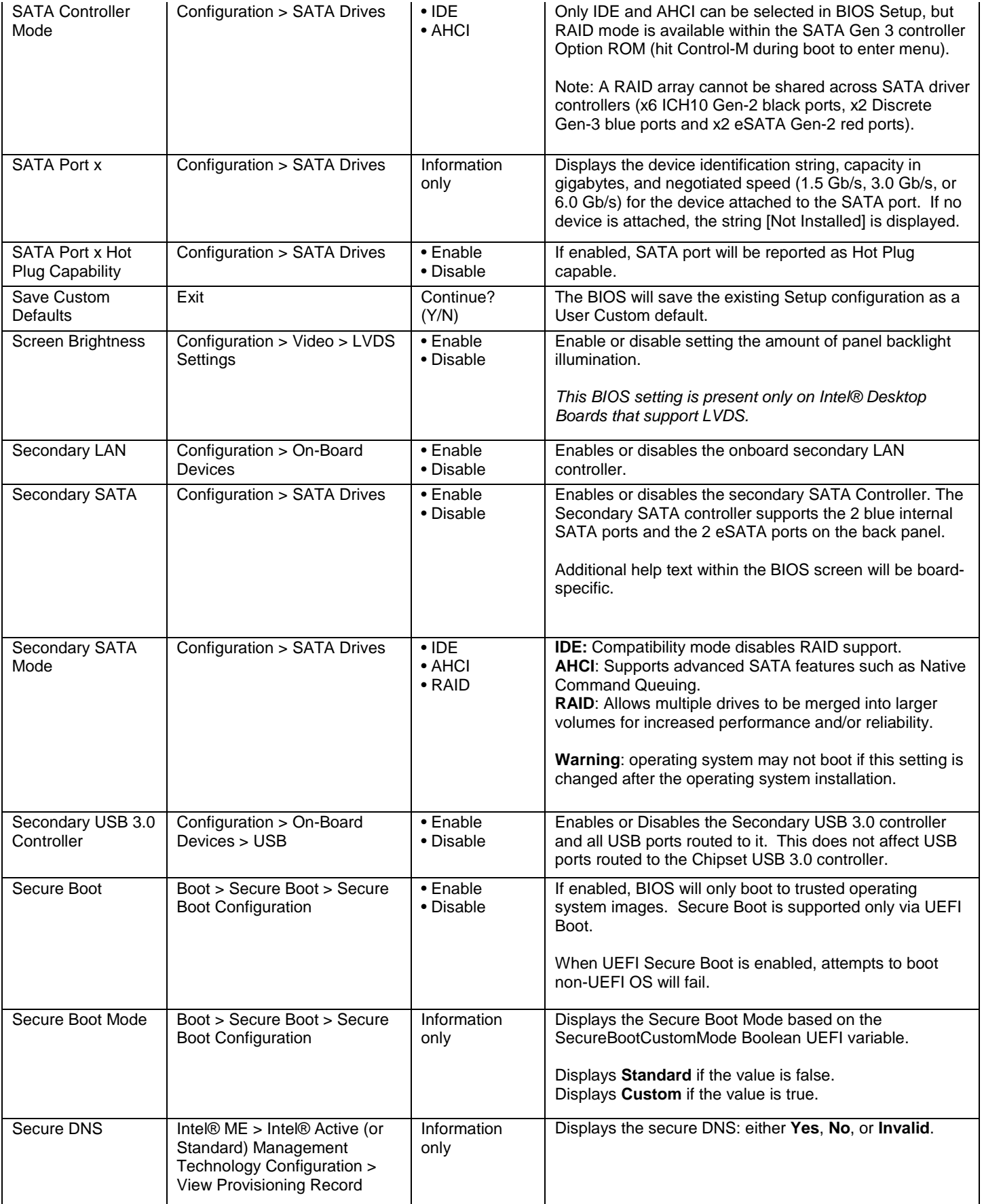

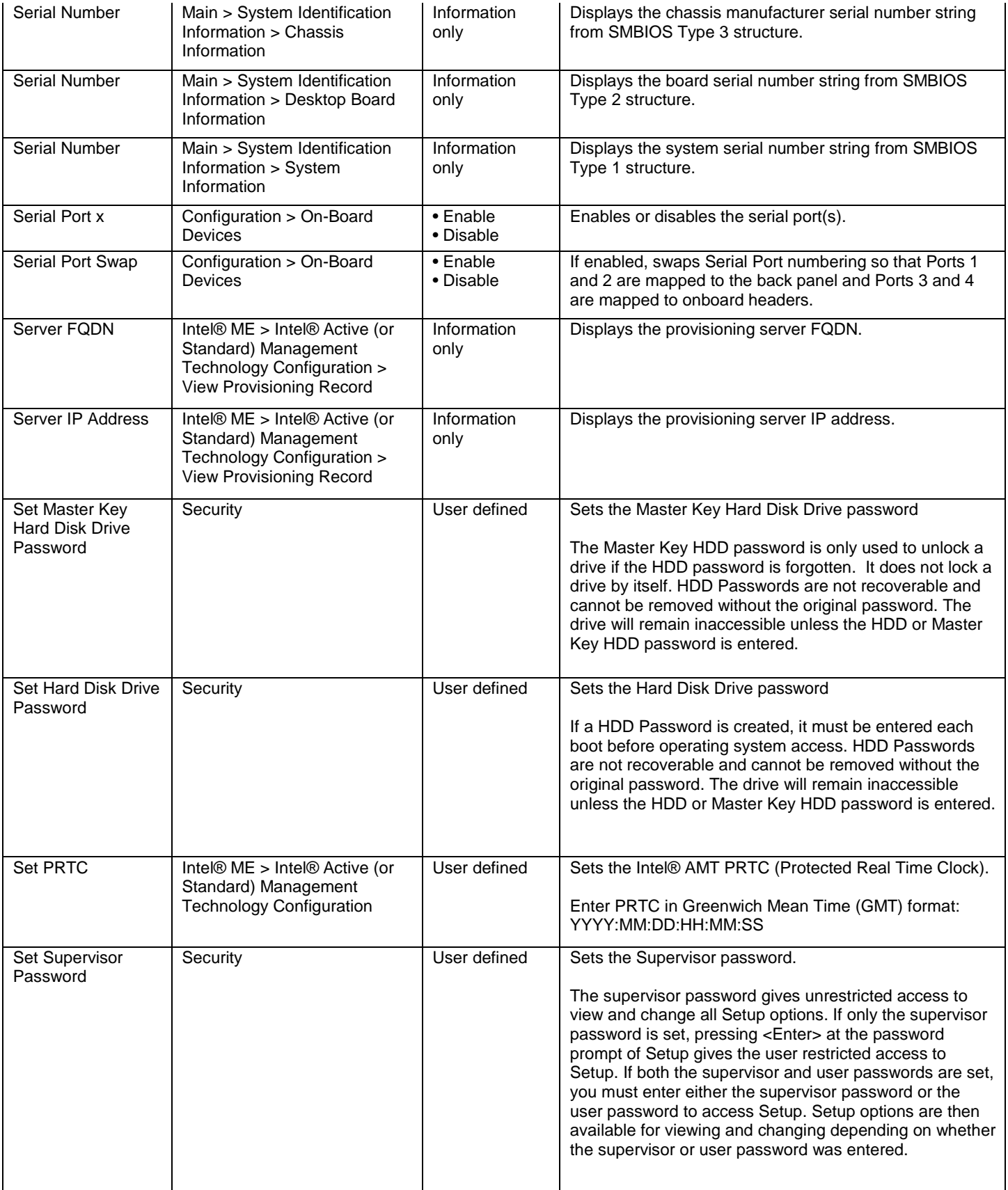

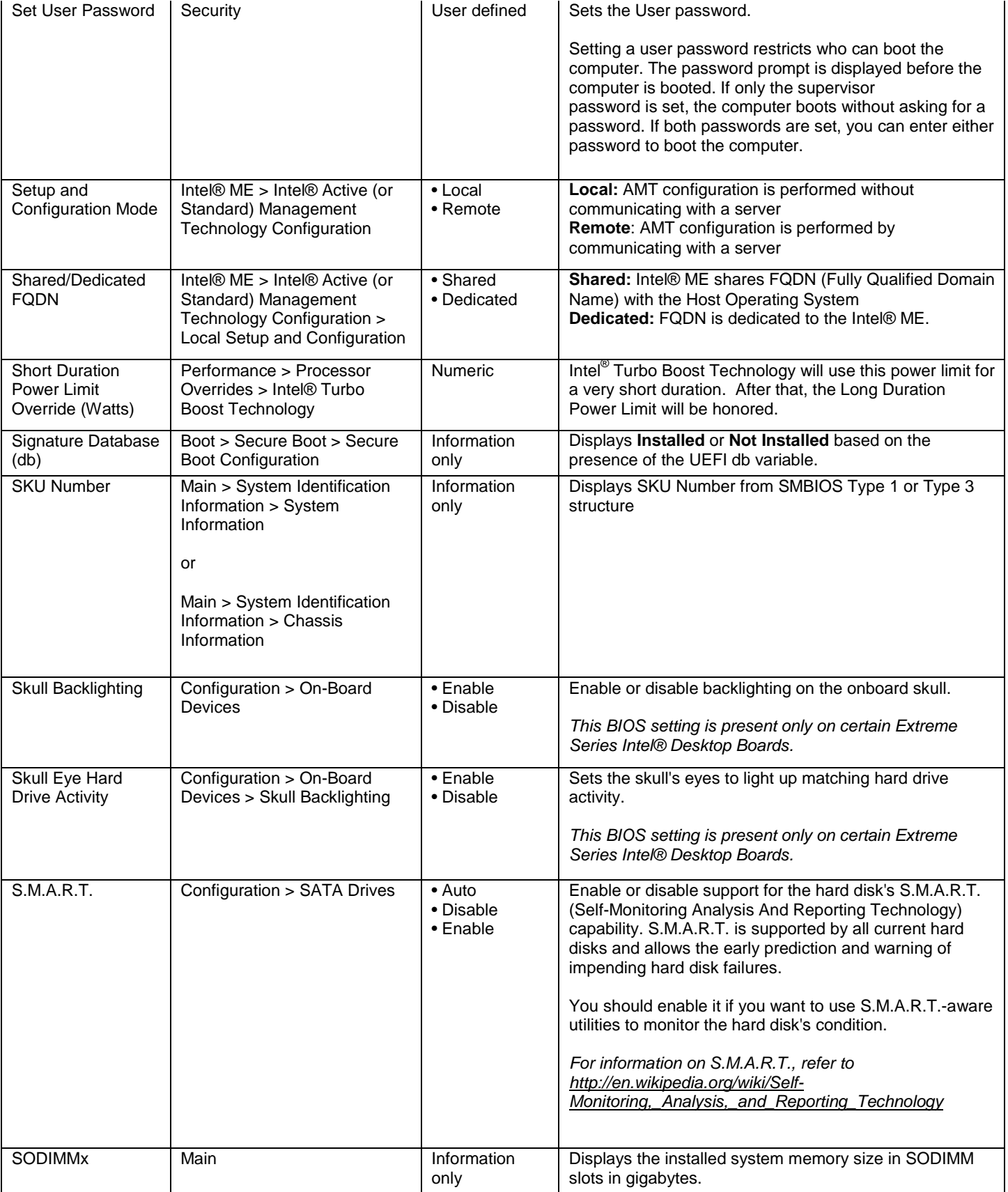

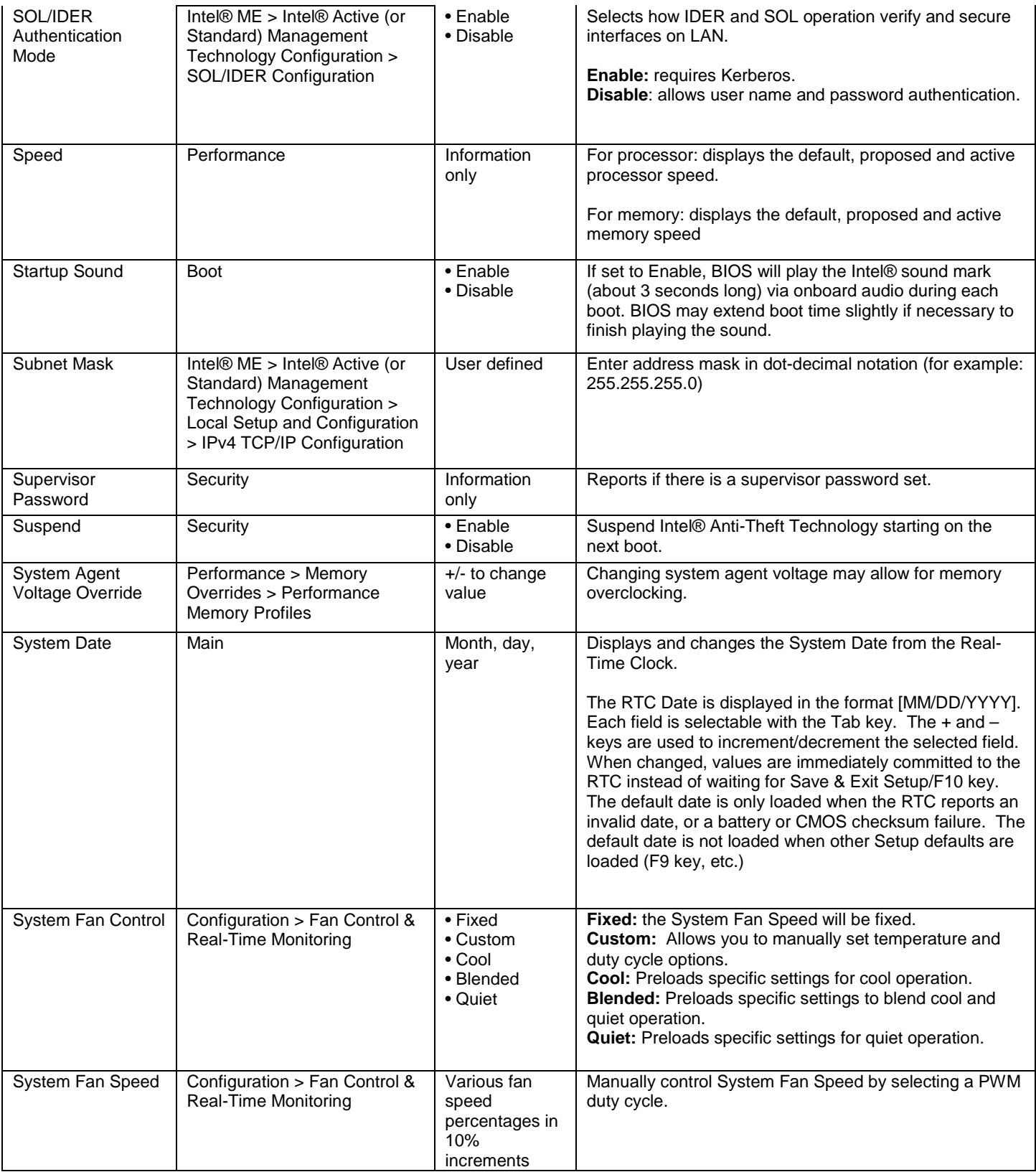

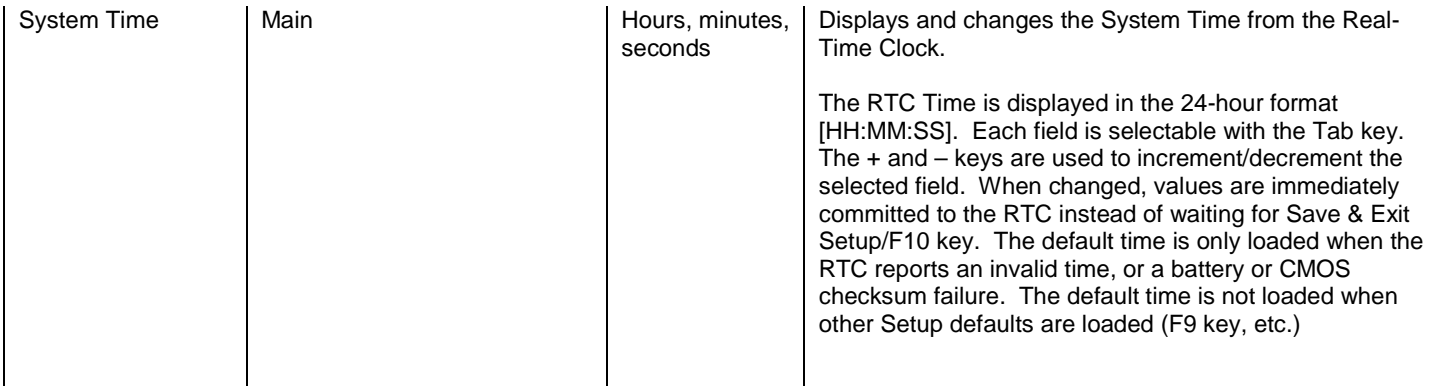

<span id="page-32-0"></span>**T**

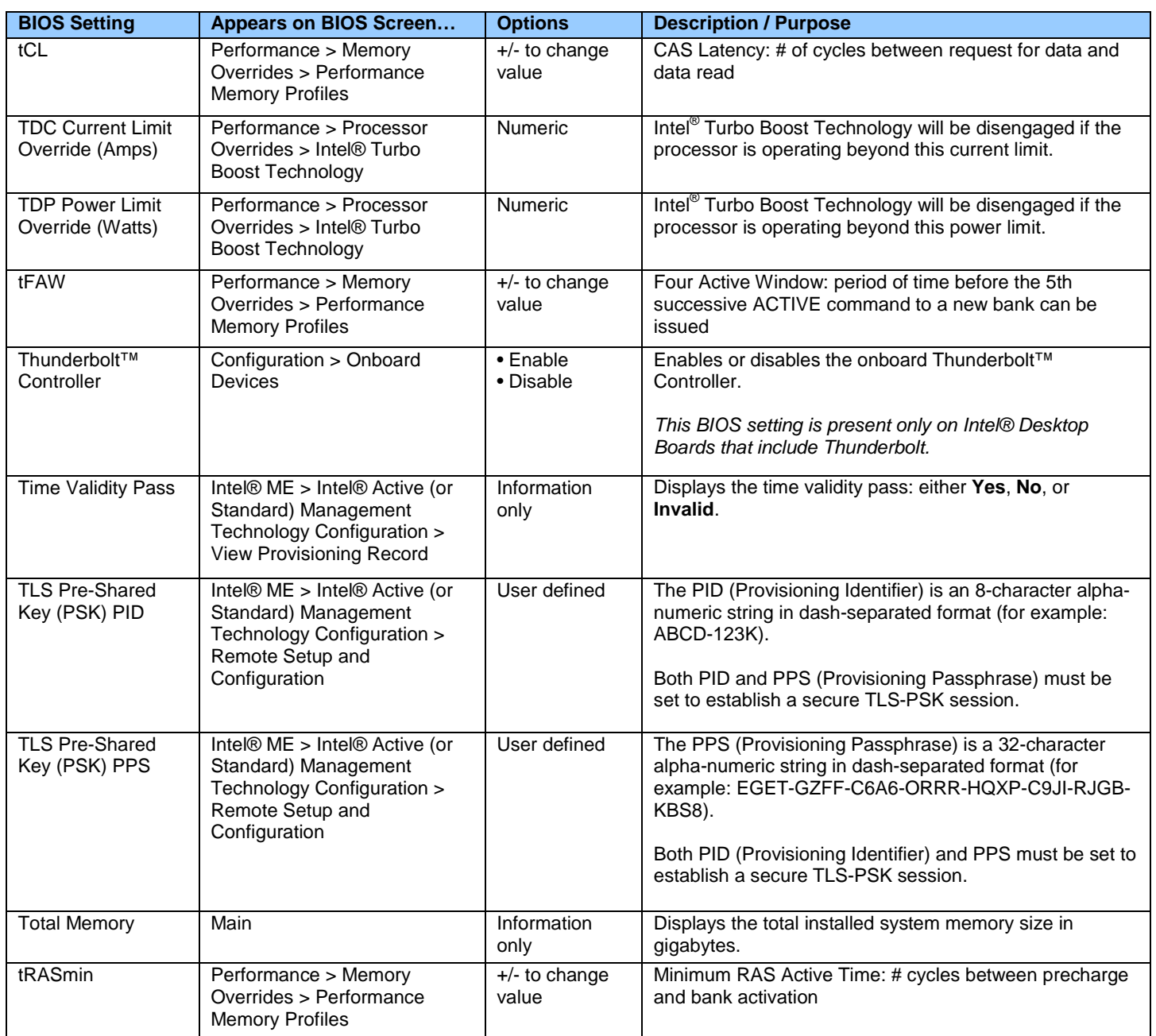

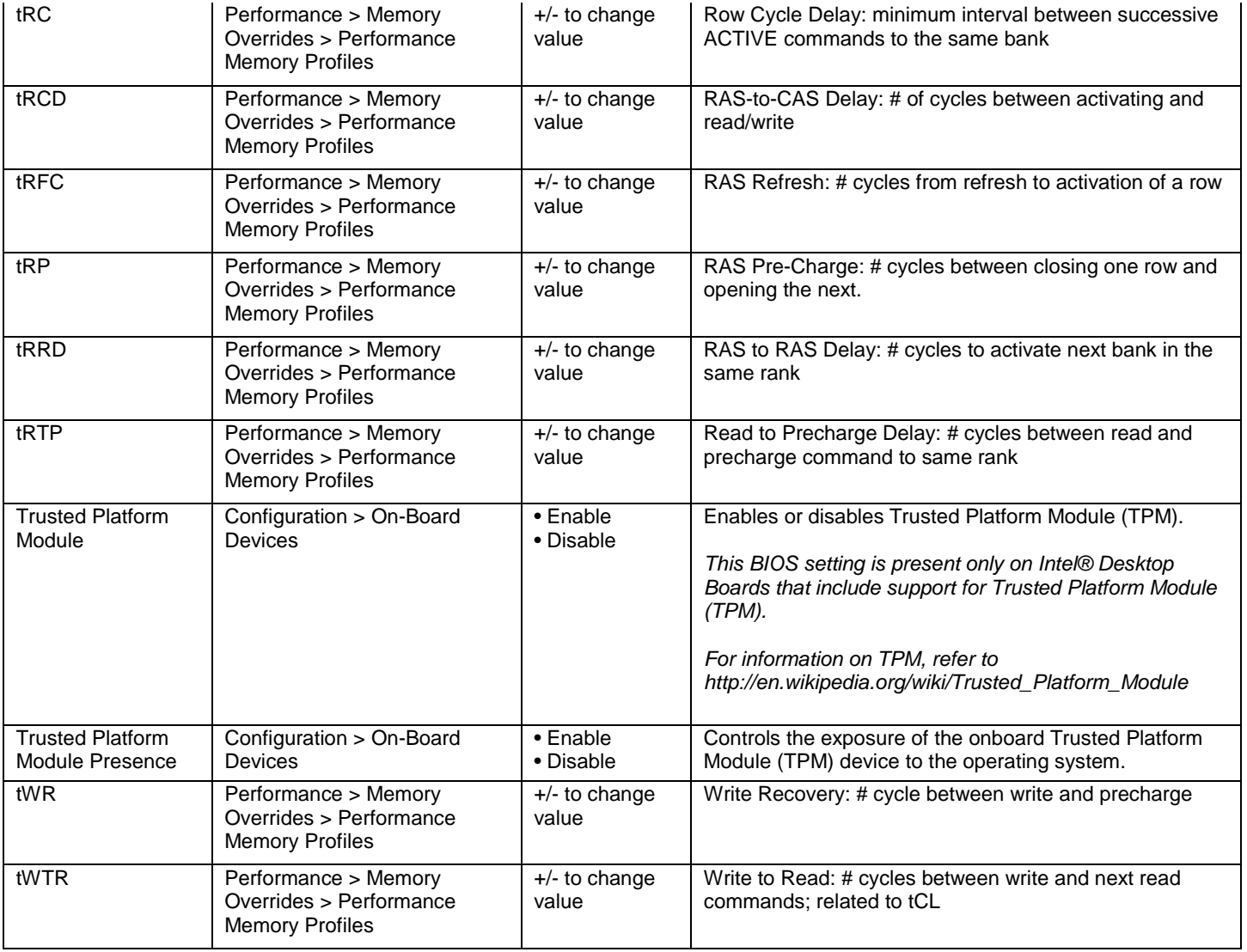

# <span id="page-33-0"></span>**U**

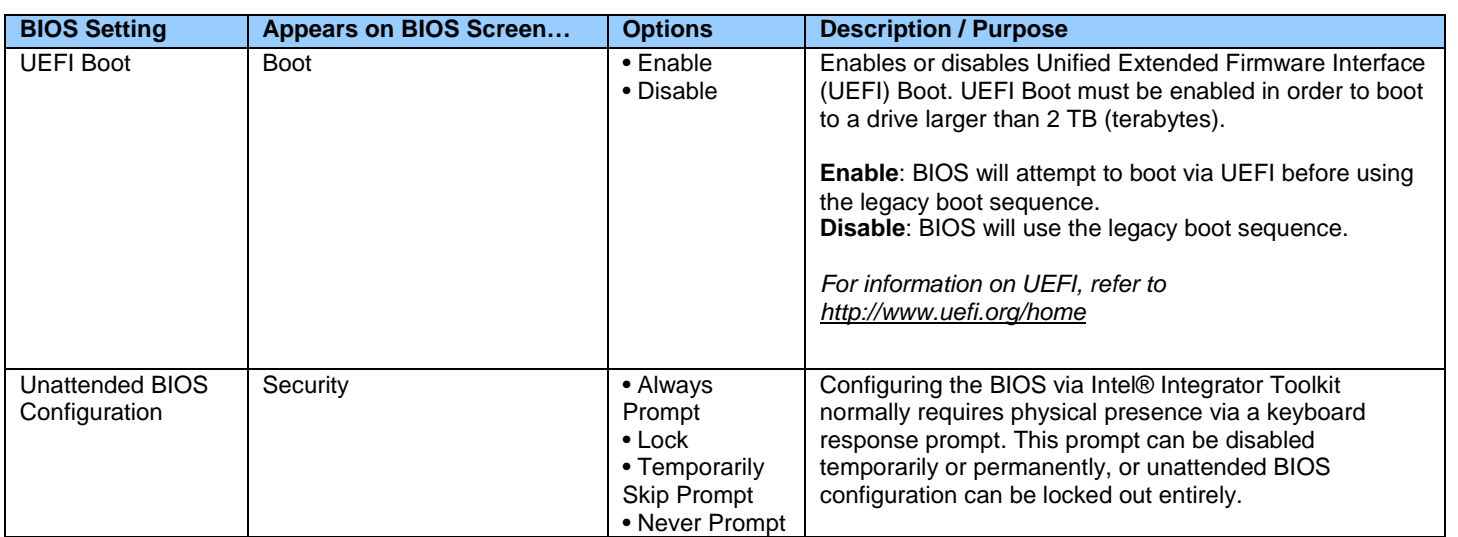

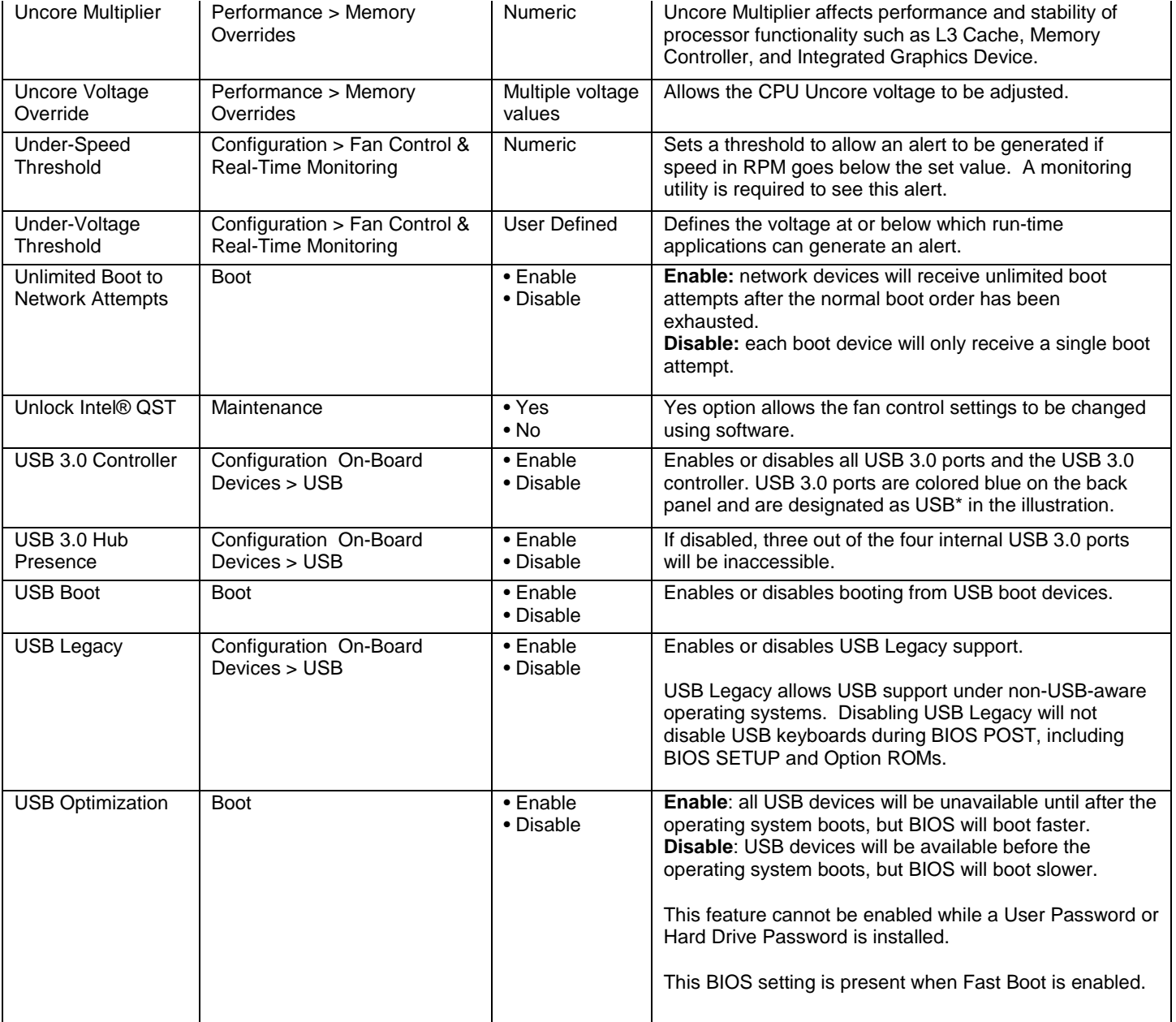

<span id="page-35-0"></span>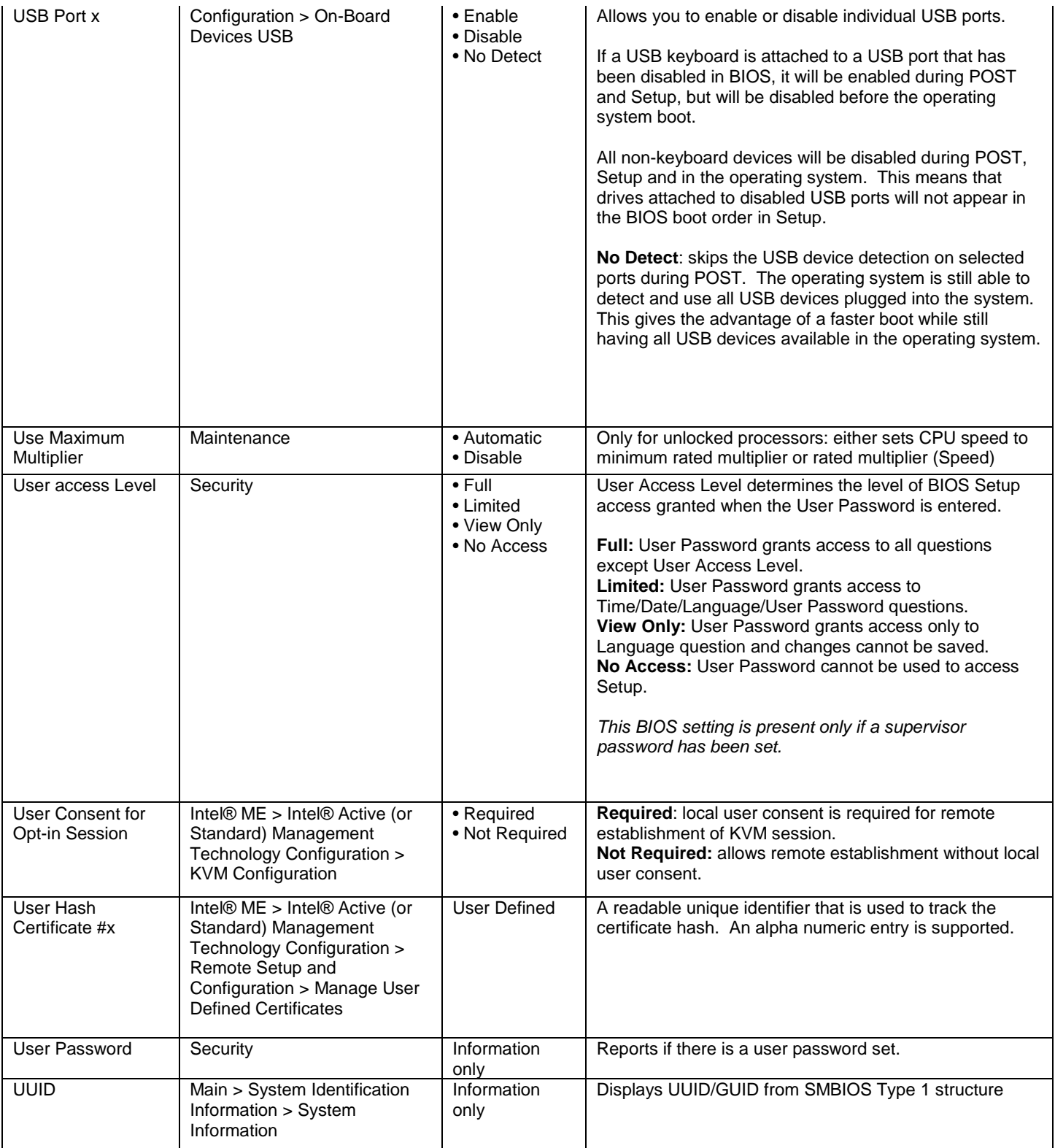

### **V**

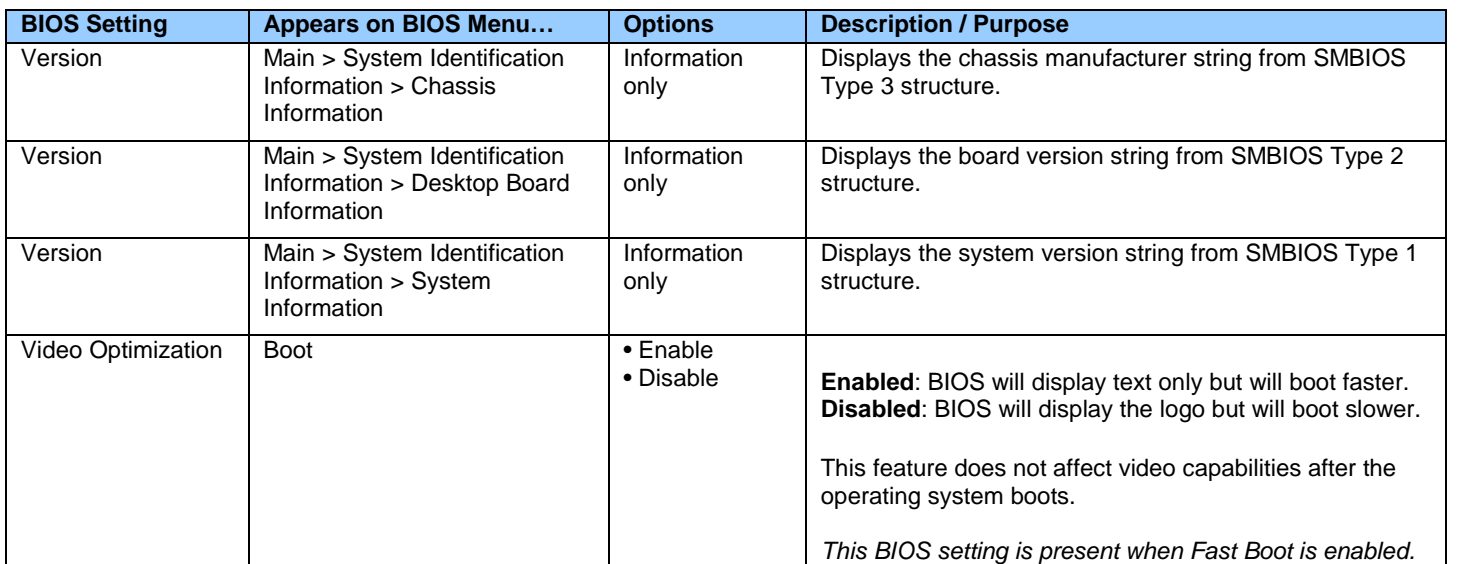

### <span id="page-36-0"></span>**W**

<span id="page-36-1"></span>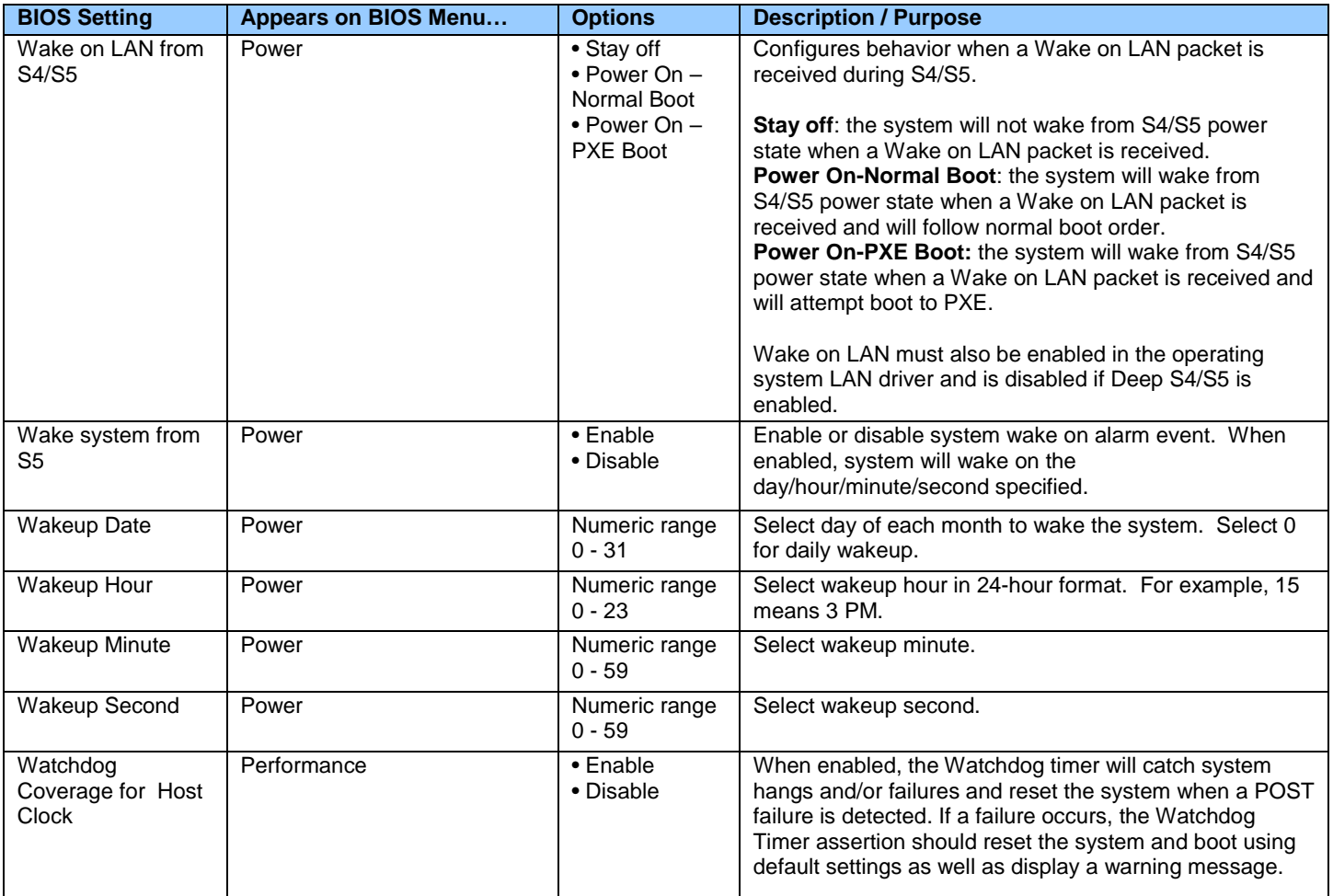

### **X**

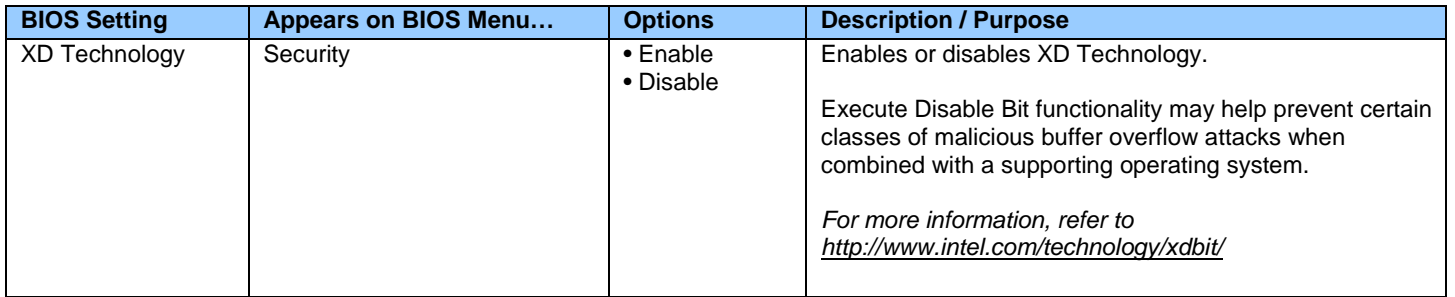

# <span id="page-37-0"></span>**Y**

There currently are no BIOS settings that begin with the letter Y.

# <span id="page-37-1"></span>**Z**

There currently are no BIOS settings that begin with the letter Z.